# Leitidee "Daten und Zufall" in der didaktischen Konzeption und im Unterrichtsexperiment

Rolf Biehler

## Abstract:

Die Leitidee "Daten und Zufall" aus den Bildungsstandards wird ausgearbeitet und in Bezug zu anderen Diskussionszusammenhängen wie der mathematischen Grundbildung bei PISA und der internationalen Diskussion um statistical literacy gestellt. Das Thema Daten kann in viele Bereiche des Mathematikunterrichts integriert werden. Zwei ausführliche Beispiele zur Visualisierung von Zahlen in Klasse 5 und zu (linearen) Funktionen und Daten sollen aufzeigen, wie man aber Daten mit ihrem Kontext "ernst nehmen" muss, um die Leitidee angemessen zu realisieren. Im zweiten Hauptteil wird aus einem Unterrichtsexperiment berichtet, in dem die Schüler den ganzen Prozess von der Planung einer Untersuchung über die Datenerhebung bis zur Präsentation der Ergebnisse aktiv durchlaufen. Die Software FATHOM wurde durchgängig von den Schülern eingesetzt, um Daten zu analysieren und zu präsentieren. Eine neue "Survey-Funktion" der Software erlaubte es den Schülern, ihren Fragebogen ins Netz zu stellen und Daten von 200 Schülern webgestützt zu sammeln.

## 1. Leitidee "Daten und Zufall" in den Bildungsstandards

Durch die nationalen von der KMK beschlossenen Bildungsstandards hat die Stochastik in der Schule eine deutliche Aufwertung erfahren, die sich bereits in Lehrplanaktivitäten verschiedener Bundesländer niederschlägt. Die Empfehlungen des AK Stochastik sind dabei durchaus kompatibel mit den Bildungsstandards (Arbeitskreis Stochastik der GDM, 2003). Die Stochastikdidaktik kann ihre Forschungs- und Entwicklungsarbeiten darauf beziehen; dabei wird es einerseits darum gehen, die Leitidee konzeptionell weiter auszuarbeiten und zum anderen darum, systematische Erfahrungen in Unterrichtsexperimenten zu gewinnen. Dieser Aufsatz trägt zu beiden Aspekten bei.

Die Leitidee "Daten und Zufall" wird in den Bildungsstandards für den mittleren Schulabschluss wie folgt gekennzeichnet:

"Die Schülerinnen und Schüler

- werten graphische Darstellungen und Tabellen von statistischen Erhebungen aus,
- planen statistische Erhebungen,
- sammeln systematisch Daten, erfassen sie in Tabellen und stellen sie graphisch dar, auch unter Verwendung geeigneter Hilfsmittel (wie Software),
- interpretieren Daten unter Verwendung von Kenngrößen,
- reflektieren und bewerten Argumente, die auf einer Datenanalyse basieren,
- beschreiben Zufallserscheinungen in alltäglichen Situationen,
- bestimmen Wahrscheinlichkeiten bei Zufallsexperimenten."

(KMK, 2004b)

In den Bildungsstandards zur Hauptschule wird Ähnliches ausgeführt, wobei Datenanalyse vergleichsweise etwas weniger betont wird:

"Die Schülerinnen und Schüler

- werten graphische Darstellungen und Tabellen von statistischen Erhebungen aus,
- sammeln systematisch Daten, erfassen sie in Tabellen und stellen sie graphisch dar, auch unter Verwendung geeigneter Hilfsmittel wie Software,
- berechnen und interpretieren Häufigkeiten und Mittelwerte,
- beschreiben Zufallserscheinungen in alltäglichen Situationen,
- interpretieren Wahrscheinlichkeitsaussagen aus dem Alltag,
- bestimmen Wahrscheinlichkeiten bei einfachen Zufallsexperimenten."

(KMK, 2004a)

Die Empfehlungen gehen also von einer Dualität von "chance and data" aus, ähnlich wie es bereits die US-amerikanischen Standards des Mathematiklehrerverbundes NCTM tun (NCTM, 2001). Für die deutsche Situation beinhaltet das eine deutliche Aufwertung des Aspekts der Datenanalyse.

Zu den Bildungsstandards entsteht eine wachsende Anzahl von Publikationen. Theoretisch fundierte praxisnahe Konzepte und zahlreiche Aufgabenbeispiele finden sich bei Blum et al. (2006), einem Sammelband, in dem auch die Leitidee Daten und Zufall von Biehler & Hartung (2006) weiter ausgearbeitet wird. Zu diesem Aufsatz gibt es naturgemäß enge konzeptionelle Verbindungen.

Daten und Zufall sind aber auch in anderen Leitideen der Bildungsstandards implizit enthalten.

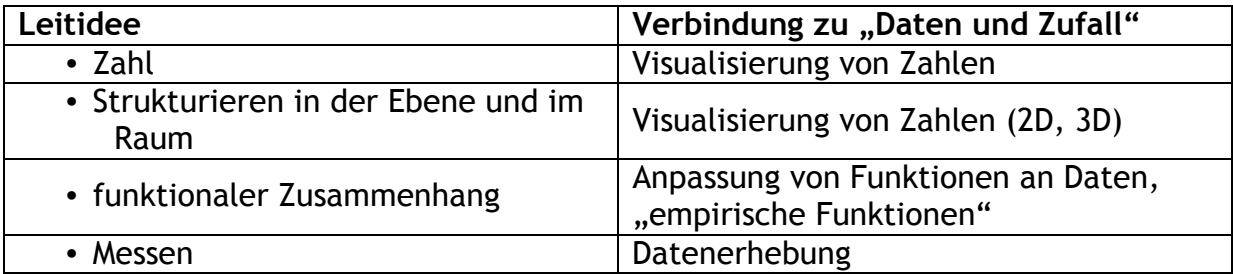

Visualisierung von Zahlen. Dies Thema taucht typischerweise bereits in Klasse 5 auf, wo es um die Visualisierung von großen Zahlen in Säulen- und Balkendiagrammen geht. Die Integration in Themen des üblichen Mathematikunterrichts kann aber schnell dazu führen, dass wichtige Aspekte des Themas "Daten" nicht angemessen berücksichtigt werden. Das Beispiel in 3.1 soll exemplarisch aufzeigen, was es heißt, in diesem Kontext Daten ernst zu nehmen.

Funktionale Zusammenhänge. Eine anwendungsorientierte Behandlung von Funktionen kann eigentlich nicht auf eine systematische Einbeziehung von Daten verzichten, in der didaktischen Diskussion außerhalb der Stochastikdidaktik wird diesem Aspekt aber viel zu wenig Beachtung geschenkt. Exemplarisch sei aus der PISA-Konzeption zitiert, die diesen engen Zusammenhang betont:

"Wachstum lässt sich auch empirisch messen. Dabei stellt sich unter anderem die Frage, welche Schlüsse aus den Wachstumsdaten gezogen werden können, wie die Wachstumsdaten dargestellt werden können usw.

Aspekte der Datenanalyse und der Statistik sind also weitere Inhaltsbereiche, die in diesem Zusammenhang angesprochen werden können."

(Deutsches PISA-Konsortium, 2000, S. 56)

Das Beispiel in 3.2 zum Thema "Funktionen und Daten" soll exemplarisch aufzeigen, wie man beim Umgang mit Funktionen den Aspekt Daten ernst nehmen kann. Im Unterschied dazu sind die Daten vieler Schulbuchbeispiele gefälscht und suggerieren in unkorrekter Weise eine perfekte Übereinstimmung von Funktionen und Daten, also von Modell und Realität.

Messen. In der Schule dominieren Größen, deren Definition und deren Messverfahren seit langen Zeiten festgelegt und standardisiert sind. In der Statistik haben die Schülerinnen und Schüler eine einzigartige Gelegenheit, an der Festlegung von Größen und Messverfahren kreativ mitzuwirken. Statistische Merkmale müssen so festgelegt werden, dass man sie eindeutig "messen" kann. Schon Grundschüler können lernen, dass es schwierig sein kann, genau festzulegen, was man z.B. unter "Familiengröße" verstehen will, wer zur "Familie" zählen soll und wer nicht. Wer zählt als "Freund"? Wie kann man Fernsehkonsum messen? Soll das "Nebenbei-Laufen" eines TV-Geräts miterfasst werden? Wie ist das mit der Nutzung von TV-Geräten für Videospiele, für das Musikhören, für das Abspielen von DVDs? Soll man Wochentage und Wochenenden unterscheiden? Wie verlässlich sind Schätzungen durch die Schüler selber? Von der Festlegung der Merkmale hängt entscheidend ab, welche Schlussfolgerungen man dann später ziehen kann. Umgang mit Daten beinhaltet hier eine sprachkritische Kompetenz, die auch als Medienkompetenz weiterentwickelt werden kann.

Diese Argumente sprechen dafür, exemplarisch im Unterricht eigene Datenerhebungen zu entwerfen.

Dieser Aufsatz beschränkt sich im Folgenden schon aus Platzgründen auf Beispiele zum Umgang mit Daten, ohne dass dabei Aspekte des Wahrscheinlichkeitsbegriffs einbezogen werden. Ausgeklammert werden das Modellieren mit Wahrscheinlichkeiten unter Einbeziehung der stochastischen Simulation, sowie Elemente der beurteilenden Statistik, die für die Allgemeinbildung wichtig sind, vor allem das Schließen aus Stichproben. Bei Biehler & Hartung (2006) wird die Leitidee "Daten und Zufall" in ihrem breiteren Sinn behandelt, allerdings hinsichtlich des Aspekts Daten wesentliche knapper und auf Aufgaben hin orientiert.

### 2. Statistische Literalität und der Prozess der statistischen Datenanalyse

Wie man statistische Literalität (statistical literacy) verstehen und fördern kann, wird auch international breit diskutiert<sup>1</sup>. Dabei spielt die Kompetenz, sich kritisch mit Medienberichten auseinander setzen zu können, in denen von statistischen Untersuchungen berichtet wird, eine zentrale Rolle. Die meisten Schülerinnen und Schüler werden sich ja in einer "Konsumentenrolle" gegenüber der Statistik befinden und nicht statistische Forscher werden. Die kritische Auseinandersetzung mit geeigneten Zeitungsausschnitten und Graphiken im Unterricht ist dazu natürlich ein

 $\overline{a}$ 

<sup>1</sup> http://www.stat.auckland.ac.nz./~iase/publications.php

gut geeignetes Mittel. Zu sensibilisieren gegenüber dem gelegentlich zweifelhaften Gebrauch von Statistik ist ebenfalls ein wichtiges Anliegen (Führer, 1997; Krämer, 1991). Mit der Beschränkung auf diesen Aspekt würde man aber den Bildungsstandards sicher nicht gerecht, denen es insbesondere um eine Förderung breiter Kompetenzen im Umgang mit Daten geht. Wir zitieren eine Charakterisierung, die zwischen verschiedenen Stufen unterscheidet

#### "Definitions of Statistical Literacy, Statistical Reasoning, and Statistical Thinking

#### Statistical literacy

Statistical literacy involves understanding and using the basic language and tools of statistics: knowing what statistical terms mean, understanding the use of statistical symbols, and recognizing and being able to interpret representations of data. …

#### Statistical reasoning

Statistical reasoning is the way people reason with statistical ideas and make sense of statistical information. Statistical reasoning may involve connecting one concept to another (e.g., center and spread) or may combine ideas about data and chance. Reasoning means understanding and being able to explain statistical processes, and being able to fully interpret statistical results. …

#### Statistical thinking

Statistical thinking involves an understanding of why and how statistical investigations are conducted. This includes recognizing and understanding the entire investigative process (from question posing to data collection to choosing analyses to testing assumptions, etc.), understanding how models are used to simulate random phenomena, understanding how data are produced to estimate probabilities, recognizing how, when, and why existing inferential tools can be used, and being able to understand and utilize the context of a problem to plan and evaluate investigations and to draw conclusions."

(zitiert nach: https://app.gen.umn.edu/artist/glossary.html)

In diesem Sinne streben die Bildungsstandards auch Elemente statischen Denkens an. Nicht nur problematische Zeitungsberichte, sondern beispielsweise seriös für die Öffentlichkeit produzierte Veröffentlichungen von statistischen Ämtern zu verstehen, wäre dann eher die Zielperspektive. Für all dies sind eigene Erfahrungen der Lernenden mit den verschiedenen Phasen einer statistischen Untersuchung von großem Wert.

Eine komplette statistische Untersuchung weist verschiedene Phasen auf, die man kurz mit den Stichworten Problemstellung – Planung der Erhebung – Datenerhebung – Auswertung – Interpretation – Schlussfolgerung und Ergebnisbericht kennzeichnen kann (Wild & Pfannkuch, 1999). Es ist wichtig, dass Schüler auch einen solchen kompletten Untersuchungszyklus erfahren. Dabei kann bei der "Datenerhebung" durchaus auch auf bereits verfügbare Daten zurückgegriffen werden, wenn sie zur Problemstellung passen. In den einzelnen Stufen sind Teilkompetenzen wichtig, die auch an überschaubareren Aufgaben entwickelt werden können und bei denen man mit bereits vorliegenden Daten arbeiten kann.

Es wäre aus der Sicht der Allgemeinbildung sicher wünschenswert, wenn auch beim Umgang mit Daten in der Sekundarstufe I ein einfaches Grundverständnis zur Problematik des Schließens aus Stichproben erreichbar wäre. Die Beschreibende Statistik als solche hat aber bereits ein großes Anwendungspotential, die schließende Statistik wird gelegentlich überschätzt (vgl. Krämer, 2001). Ihre Weiterentwicklung in Richtung zu Explorativer Datenanalyse (Tukey, 1977) und computergestütztem "Data Mining" (Entdecken und Extrahieren unbekannter Informationen aus großen Datenmengen) ist auch für den Unterricht relevant, da hier Datenanalyse als "Detektivarbeit" verstanden wird und sich hiermit neue Perspektiven für selbständigkeitsfördendes entdeckendes Lernen bieten (Biehler, 1999; Biehler & Weber, 1995; Vogel & Wintermantel, 2003).

Ein Unterricht, der sich nicht nur mit vorgefertigten Auswertungen und Darstellungen beschäftigt, sondern in dem Daten analysiert werden sollen, wird ohne Softwareunterstützung nur einfachste Beispiele mit sehr kleinen Datenmengen behandeln können. Graphische Taschenrechner und Tabellenkalkulationsprogramme bieten hier Unterstützungen, die in der bisherigen Unterrichtspraxis aber noch nicht ausgeschöpft werden. Allerdings erkennt man durchaus, dass diese Werkzeuge nicht optimal zur Unterstützung von Schülern und Lehrern bei der flexiblen Analyse von Daten sind; schon einfache Häufigkeitsauszählung werfen erstmal Hürden auf. Als Alternative bietet sich beispielsweise die jetzt in deutscher Adaption vorliegende Software FATHOM (www.mathematik.uni-kassel.de/~FATHOM) an, die speziell für den Schulunterricht in Stochastik entwickelt wurde und auch die Simulation von Zufallsvorgängen unterstützt. Als Werkzeugsoftware ist sie adaptierbar und über die ganze Schulzeit hin einsetzbar (Biehler, Hofmann, Maxara, & Prömmel,  $2006$ ).<sup>2</sup>

### 3. Ernst-Nehmen statistischer Daten im Mathematik-unterricht: Zwei Beispiele

#### 3.1 Visualisierung von Zahlen in Balkendiagrammen: Herzfrequenz von Tieren

Wir beginnen mit einer Aufgabe aus der Schulbuchreihe Neue Wege. Das ist eine Schulbuchreihe, die sich in vorbildlicher Weise um eine Integration von Daten in das Curriculum kümmert. In der Aufgabe wird zu eigenen Datenerhebungen und Datenrecherchen angeregt und nicht das technische Erstellen der Visualisierung in den Vordergrund gestellt. Aufgaben zur Visualisierung solcher Zahlen finden sich bereits in vielen Schulbüchern der Klasse 5. Oft geht es aber nur um die technische Erstellung von Graphiken und einfachste Ableseaufgaben. Im Sinne der griffigen Formulierung von Friel et al. (2001) geht es dann nur um "read the data", statt auch das, read between the data" und "read beyond the data" anzustreben.

 $\overline{a}$  $<sup>2</sup>$  Die Datenanalysen und Visualisierungen dieses Aufsatzes wurden mit FATHOM erzeugt. Die Auswer-</sup> tungen sind oft aber auch mit anderen Werkzeugen zu erreichen. Der Leser möge dem Autor nachsehen, dass er der (begründbaren) Auffassung ist, dass sehr viele Dinge für Schüler und Lehrer wesentlich einfacher, schneller und problemnäher mit der Software FATHOM zu realisieren sind. Aus diesem Grunde hat der Autor mit seiner Arbeitsgruppe eine Adaption der Software für deutsche Schulen vorgenommen.

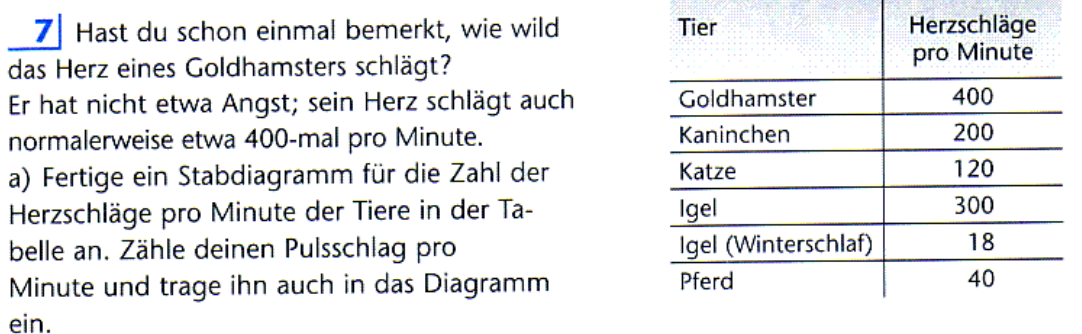

b) Welches Tier interessiert dich noch? Finde die Zahl der Herzschläge im Lexikon, in einem Biologiebuch oder frage deinen Biologielehrer/deine Biologielehrerin.

Fig. 1

Schulbuchaufgabe (aus Schmidt & Lergenmüller, 2001, S. 17, Bd. 5)

Hinsichtlich dieser Erhöhung des "Leseniveaus" ist die obige Aufgabe noch verbesserungsfähig. Dies soll mit einem erweiterten Datensatz aufgezeigt werden, der auch schon bei Biehler & Hartung (2006) diskutiert wird.

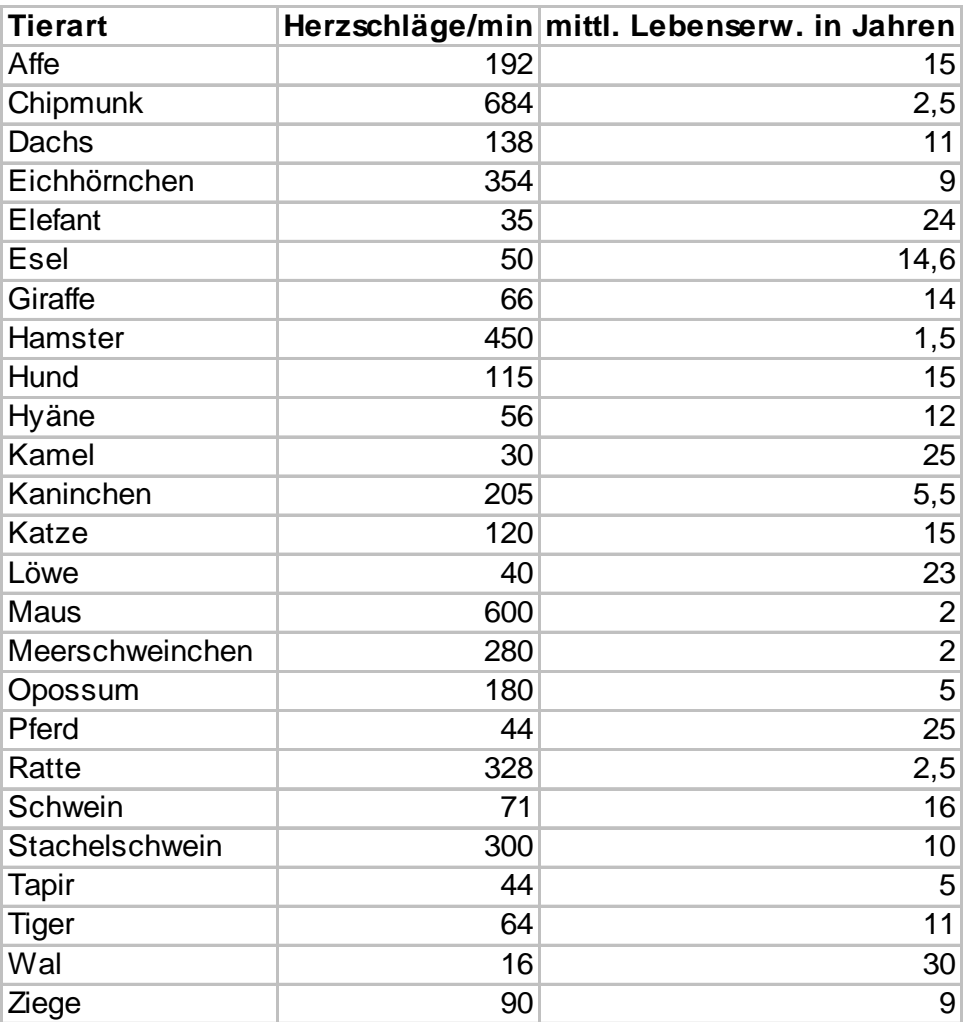

Fig. 2 Herzfrequenz und Lebenserwartung von Tieren.

Quelle der Daten: Vogel & Wintermantel (2003), deren Quelle: Ogborn & Boohan (1991, Booklet 5, Scatterplots Health and Growth), Originalquelle: Spector (1956).

Die erweiterten Anforderungen sollen als Teilaufgaben für Schüler formuliert werden:

- a) Visualisiere die Daten zu den Herzschlägen als Balkendiagramm.
- b) Bei welcher Tierart schlägt das Herz am schnellsten/am langsamsten?

Fig. 3 (links) zeigt das Resultat. Die Reihenfolge der Tiere in dem Balkendiagramm ist erscheint zunächst unerheblich zu sein, in den Schulbüchern und vielen Medien findet man meistens eine alphabetische Sortierung, oder es wird einfach die Sortierung beibehalten, die in der Tabelle vorgegeben war (hier ist sie alphabetisch). Fragen wie b) lassen sich auf der Basis dieser Darstellung (Fig. 3, links) leicht beantworten.

Weitergehende statistische Fragen nach Tendenzen oder Gruppierungen, wie die folgenden, lassen sich auf dieser Basis aber nur schwer bearbeiten (vgl. auch das analoge Beispiel und die Erfahrungen von Callaert, 2000).

c) Stelle Vermutungen dazu auf, wie sich die Tierarten mit schnellem und langsamen Herzschlag unterscheiden. Hilft eine Verbesserung der Graphik, dieser Frage besser nachzugehen?

Rechts in Fig. 3 findet sich eine Graphik, in der die Tiere nach der Höhe der Herzfrequenz sortiert sind. Wir entdecken, dass sich bei großer Frequenz "kleine" und bei kleiner Frequenz "große" Tiere befinden.

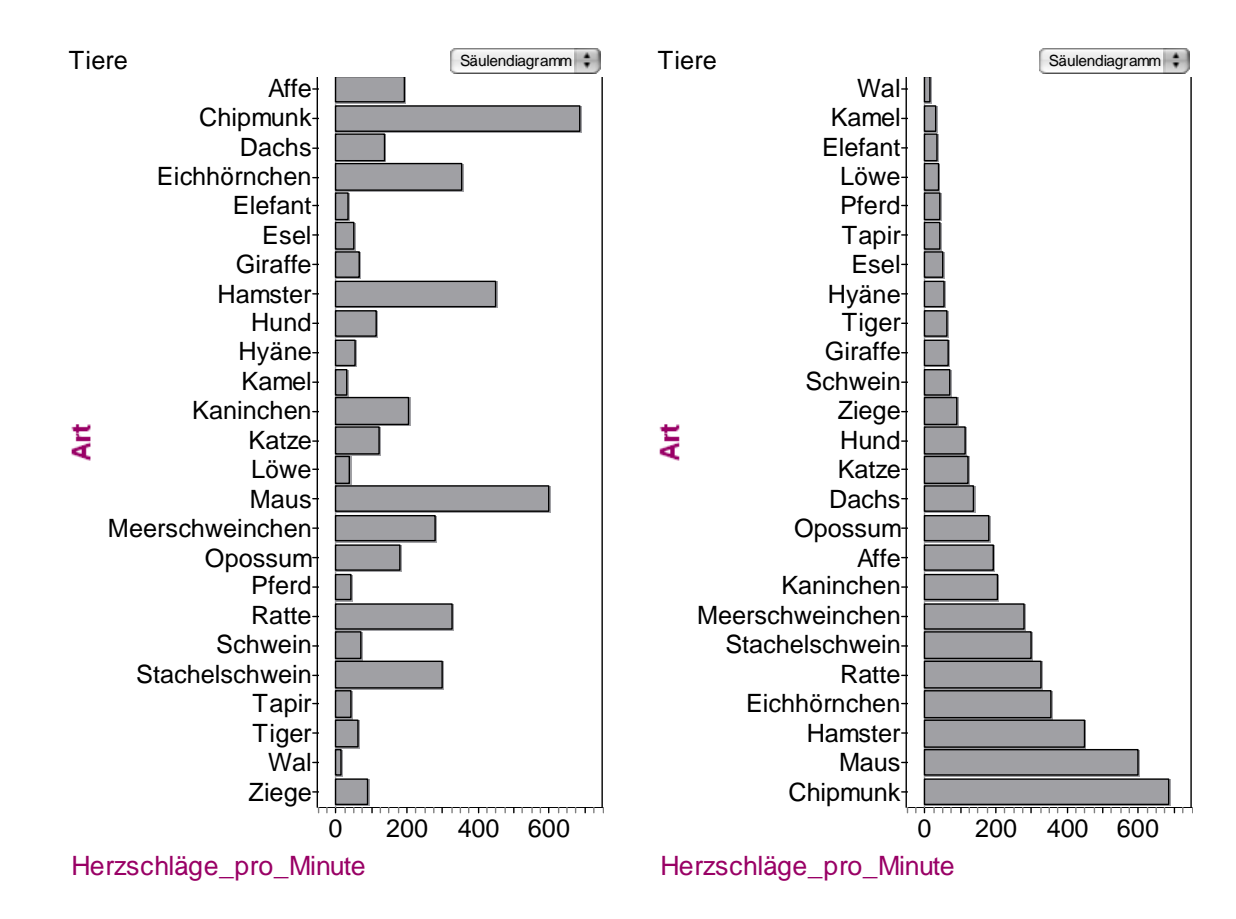

Fig. 3 Herzfrequenz von Tieren.

d) Warum ist das sortierte Diagramm für die Beantwortung der Frage in c) besser geeignet als das mit den unsortierten Säulen?

Diese Frage thematisiert den Vergleich von Darstellungen.

e) In der Tabelle findest Du auch Daten zur Lebenserwartung: Jemand behauptet, dass Tiere mit langsamerem Herzschlag länger leben. Nimm dazu Stellung. Fertige Darstellungen der Daten an, die es Dir erleichtern, diese Frage zu beantworten.

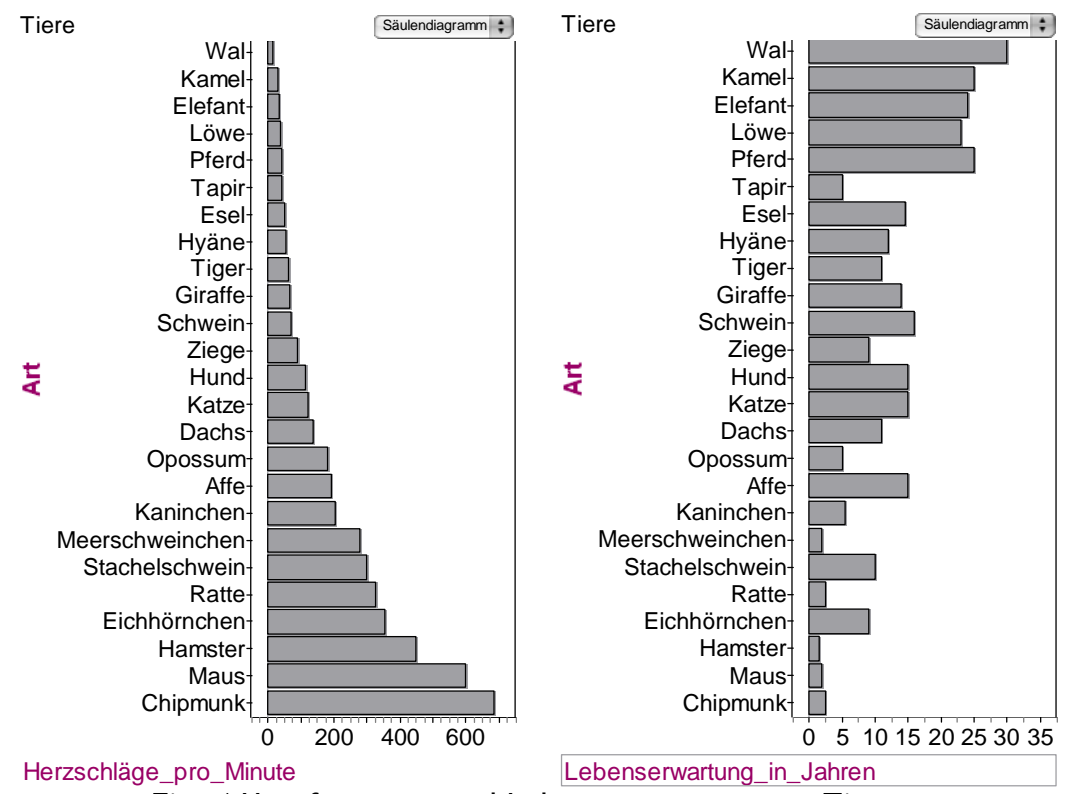

Fig. 4 Herzfrequenz und Lebenserwartung von Tieren.

Eine einfache Möglichkeit besteht darin, bei den nach Herzfrequenz sortierten Daten stattdessen die Lebenserwartung in Jahren aufzutragen (Fig. 4, rechts). Das zweite Merkmal in der Reihenfolge des ersten zu sortieren, erlaubt einfachste Aussagen zu einem statistischen Zusammenhang:

Tendenziell leben Tiere mit schnellerem Herzschlag kürzer als Tiere mit langsamerem Herzschlag.

Das sieht man daran, dass die Balken im rechten Diagramm nach unten hin tendenziell kürzer werden.

Für Schüler ist es erfahrungsgemäß schwierig, solche "Tendenzaussagen" bzw. "Trendaussagen" zu treffen, da im Mathematikunterricht exakte "je mehr, desto weniger" – Aussagen dominieren. Gerade deshalb ist es wichtig, möglichst früh an solchen Beispielen auch andere Erfahrungen zu sammeln.

Unser Datensatz enthält noch ein kleines "Bonbon". Ein erfahrener Datenanalytiker muss flexibel mit Trends und Abweichungen von Trends umgehen (Biehler & Schweynoch, 1999). Besonders starke Abweichungen (Ausreißer) weisen dabei oft auf Mess- oder Übertragungsfehler oder besondere Faktoren hin. In der Fig. 4 (rechts) fällt auf, dass der Tapir relativ kurz für seine geringe Herzfrequenz lebt. Dies motiviert uns, im Internet Informationen zu den Lebensdauern von Tapiren zu suchen. Auf wikipedia.com findet man nun in der Tat die Aussage, dass Tapire etwa 30 Jahre alt werden. Das passt wunderbar zur oben festgestellten Tendenz: Ein 30 Jahre lang lebender Tapir ordnet sich viel besser in den Trend ein. Die hier analysierten Daten sind bereits bei Ogborn & Boohan (1991) zu finden. Ein Nachsehen in

der Originalquelle (Spector, 1956) bringt folgendes zu Tage: Die Lebenserwartung von 5 Jahren bezieht sich auf den brasilianischen Tapir (tapirus terrestris), wohingegen sich die Herzfrequenz von 44 auf den tapirus indicus bezieht. Ob der Bezug zu unterschiedlichen Tieren die Erklärung liefert oder ob die Daten fehlerhaft sind, konnte nicht weiter geprüft werden. Eine andere Auffälligkeit sind die Eichhörnchen. Unter http://www.eichhoernchen-schutz.de/leben.htm#6 findet man die Information, dass nur 20-25% der Jungtiere älter als ein Jahr werden, dann aber in der Regel 10-12 Jahre leben. Im Durchschnitt kämen hier kaum 9 Jahre aus den obigen Daten heraus. Auch diese Information passt besser in unseren Trend hinein. Will man das kritische Hinterfragen noch weitertreiben, so müsste man generell die Herkunft und Verlässlichkeit der Daten erfragen, ebenso wie die Art und Weise wie die mittlere Lebenserwartung ermittelt wird.

Eine weitergehende Basisdarstellung für 2-dimensionale Daten ist das Streudiagramm, das wir für unsere Daten in Fig. 5 (links) finden. Dieser Graphiktyp, der erfahrungsgemäß für jüngere Schüler schwieriger zu verstehen ist als ein Balkendiagramm, öffnet die Beziehung zum Funktionsbegriff. Wie gut passt eine antiproportionale Zuordnung zu den Daten? Die Zuordnung müsste also vom Typ Lebensspanne = k Herzschläge , (k konstant) sein. Im rechten Diagramm von Fig. 5

haben wir solch eine Funktion eingezeichnet und den Regler k solange variiert, bis wir nach Augenmaß relativ gute Übereinstimmung haben. Wir sehen hier auch ein Musterbeispiel mathematischer Modellierung: Das Modell einer antiproportionalen Zuordnung wird sukzessive mit der Realsituation abgeglichen. Das Modell beschreibt die Realität nicht perfekt, gibt aber gut eine Tendenz wieder.

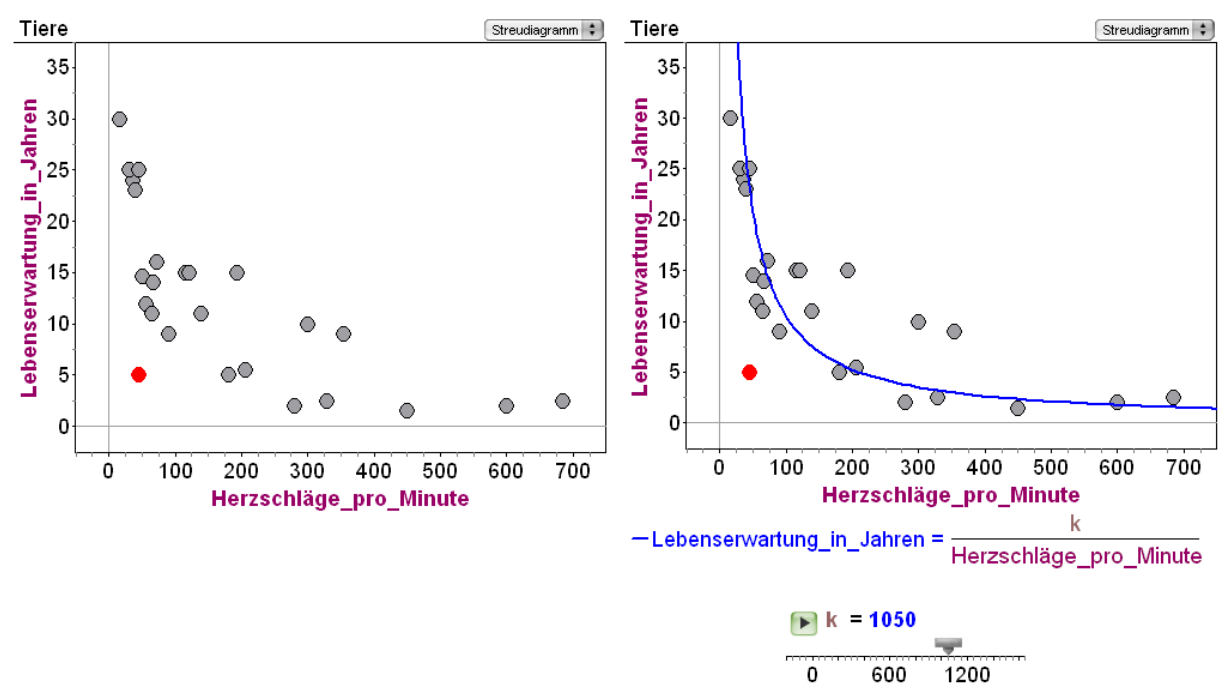

Fig. 5 Herzfrequenz und Lebenserwartung von Tieren; Tapir hervorgehoben.

Zusammenfassend können wir feststellen, dass Schüler u.a. die folgenden Aspekte an diesem Beispiel lernen können:

• Ordnen von Säulendiagrammen nach verschiedenen Kriterien

- Leseniveau von Säulendiagrammen: Lesen der Daten, Lesen zwischen den Daten und hinter den Daten
- Tendenzaussagen: Je schneller das Herz, desto tendenziell kürzer das Leben
- Basisoperationen zur Ordnung und Umordnung von Daten, zur geometrischen Kodierung von Zahlen
- Streudiagramme als Basisdarstellung

## 2.2 Funktionen und Daten

#### 2.2.1 Konzeptionelle Überlegungen

Welche zentralen Ideen sollten die Behandlung von Funktionen und Daten orientieren? An welchen Stufungen und Prioritäten, je nach zur Verfügung stehender Zeit, kann man sich orientieren?

Spätestens in Klasse 7 tauchen im Mathematikunterricht Graphen von Funktionsverläufen, z.B. Temperaturkurven oder Wasserstandskurven auf, deren Verlauf von den Schülern beschrieben und interpretiert werden soll. Dafür ist häufig immer noch der schon historisch umstrittene Begriff der "empirischen Funktion" geläufig. Es handelt sich eigentlich um Datengraphen, um Graphen, die Messwerte darstellen. Man unterstellt in der Regel einen stetigen Verlauf, über den man mit den Messdaten zu einzelnen diskreten Punkten Werte vorliegen hat. Durch die zahlreichen Geräte zur automatischen Messdatenerfassung, die man an Computer oder an graphische Taschenrechner anschließen kann, ist hier ein neues didaktisches Potential gegeben, da viele Zusammenhänge in der Schule viel einfacher messbar werden und da die Schüler auch live bei der Erhebung dabei sein können.

Bei der Auseinandersetzung mit solchen Daten kann man 2 Stufen unterscheiden:

Qualitativ-geometrische Beschreibung des Zusammenhangs, des Verlaufs

Anpassung einer Funktion, eines Modells an die Daten

Statistik im engeren Sinne wird dabei umso wichtiger, je stärker die Streuung gegenüber der funktionalen Abhängigkeit ins Gewicht fällt.

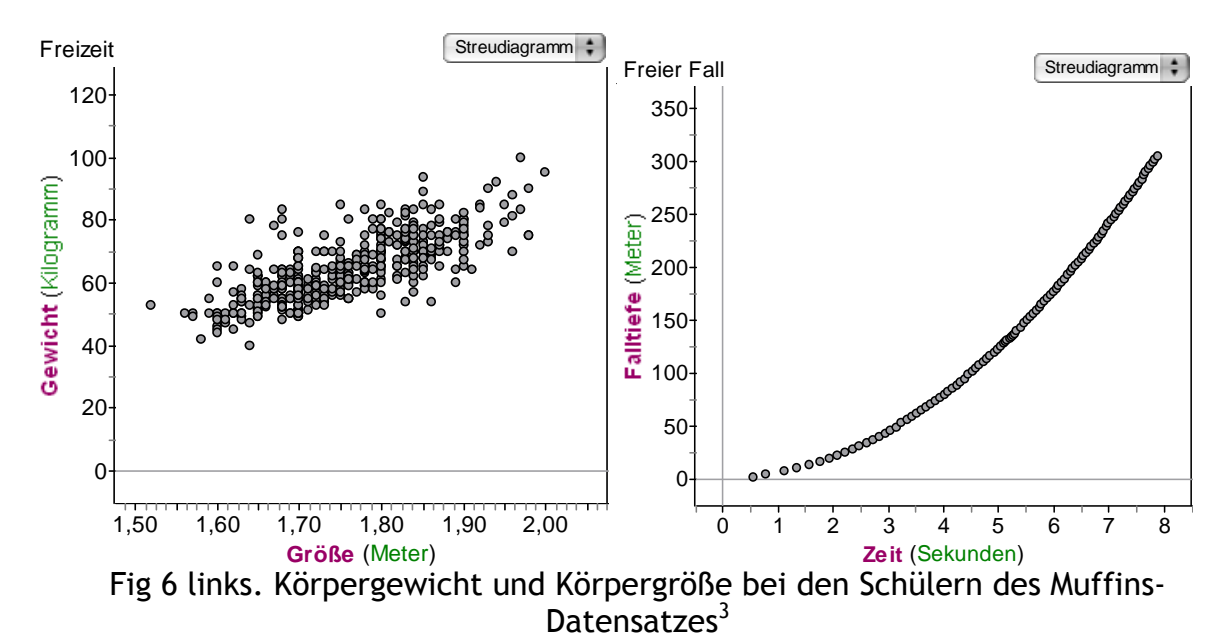

Fig 6 rechts. Messdaten zu einem freien Fall<sup>4</sup>

Bei den Daten zum freien Fall ist es unmittelbar naheliegend, eine mathematische Funktion für die Daten zu suchen, während bei den Körpermesswerten ja direkt überhaupt kein funktionaler Zusammenhang vorliegt. Zu einer Körpergröße können mehrere Gewichte gehören, die Graphik sieht schon nicht "nach Funktion" aus. Eine Ausgleichskurve stellt dann da, wie das durchschnittliche Körpergewicht sich mit der Körpergröße verändert, während eine Funktion beim freien Fall als physikalische Gesetzmäßigkeit interpretiert werden kann, wobei Abweichungen als Messfehler oder Messungenauigkeiten interpretierbar sind.

In der Sekundarstufe I ist die Behandlung von Daten des Typs mit viel Streuung noch eher selten, von einigen Ausnahmen abgesehen (vor allem Schmidt & Lergenmüller, 2001). Sie benötigen auch neue Denk- und Herangehensweisen. Es kann in diesen Situationen mit relativ großer Streuung auch zunächst sinnvoll sein, nicht einfach eine Gerade anpassen zu wollen, sondern durch geeignete Glättung erst einmal herauszufinden, wie eine funktionale Abhängigkeit denn qualitativ aussehen könnte (Engel, 1998, 1999).

Ein erster Schritt dazu, Daten angemessener zu berücksichtigen, sie ernst zu nehmen, kann aber auch schon bei Daten mit geringer Streuung gegangen werden. Das betrifft vor allem die Modellvalidierung. Eine aus der statistischen Datenanalyse stammende Idee kann hier fruchtbringend angewendet werden: die Analyse der Residuen, der Abweichungen von Modell und Daten (Biehler & Schweynoch, 1999; Kombrink, 2004). In Fig. 7 (links oben) ist eine gut passende Funktion eingezeichnet, der Mathematikunterricht gibt sich an dieser Stelle meist schon zufrieden. Lassen wir ein Residuendiagramm einzeichnen (Fig.7, rechts oben), so erkennen wir noch systematische Abweichungen von der gewählten Parabel. Durch Feintuning des Parameters a kann man eine bessere Anpassung bekommen, wie in Fig. 7 (links

 $\overline{a}$  $3$  Quelle der Daten:

http://www.mathematik.uni-

kassel.de/didaktik/HomePersonal/biehler/home/Muffins/Muffins.htm <sup>4</sup> Quelle der Daten:

http://www.jfk.herts.sch.uk/class/science/science/rollerc/tab1.htm

#### unten) (in FATHOM kann man den Wertebereich des Reglers leicht interaktiv verändern.). Als Physiker stellen wir befriedigt eine gute Übereinstimmung mit der Theorie  $a = g/2$  fest, wobei g die Erdbeschleunigung ist.

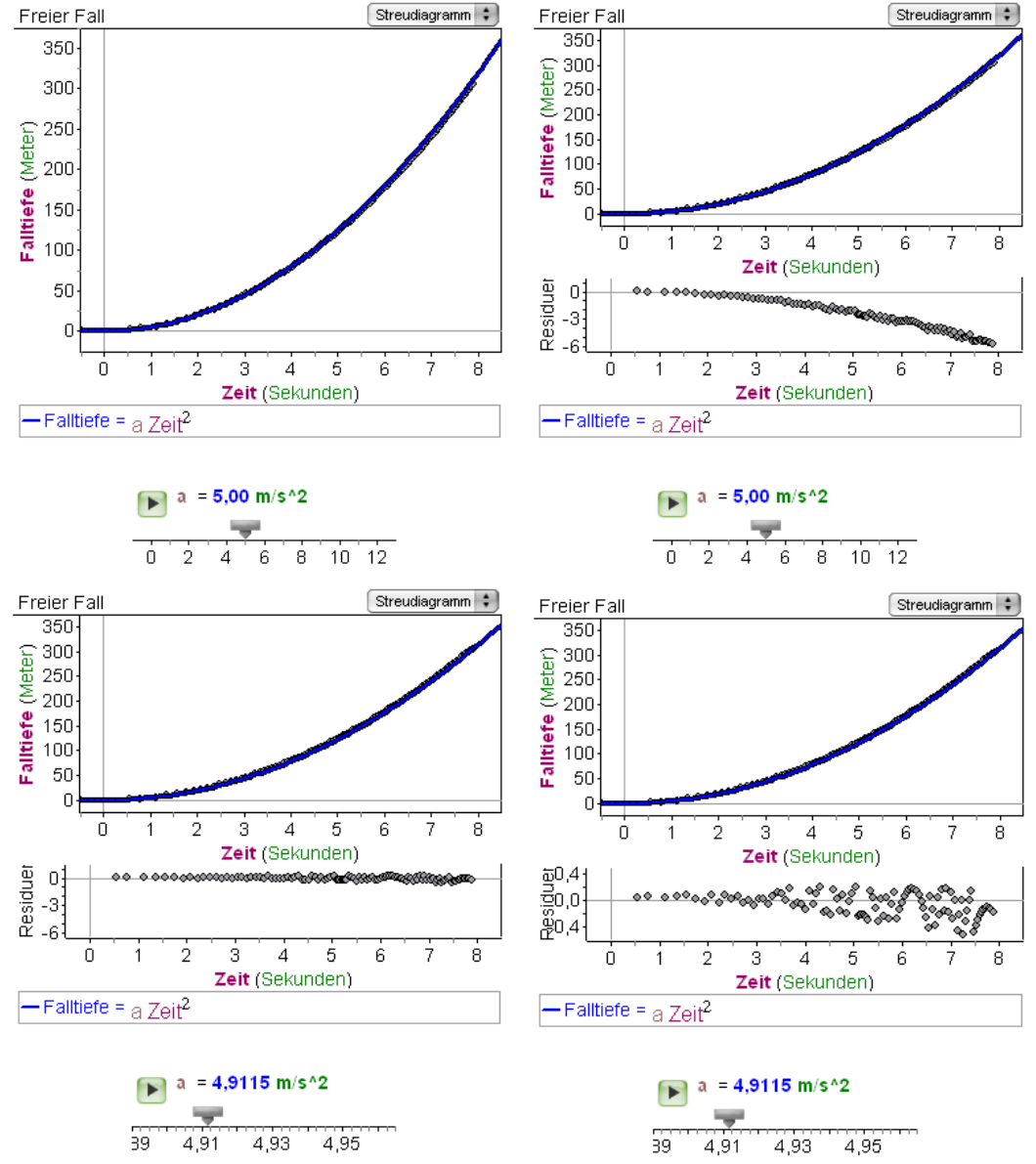

Fig. 7 Freier Fall Daten mit angepasster quadratischer Funktion.

Vergrößert man die Residuen weiter (Fig. 7, rechts unten), so erkennt man drei Dinge: erstens, dass immer noch ein Trend vorhanden (man müsste a noch etwas weiter nachkorrigieren, zweitens, dass es weitere systematische Abweichungen gibt, drittens, dass die Streuung im Laufe der Zeit zunimmt. Letzteres kann man wohl darauf zurückführen, dass die Ungenauigkeit der Messung mit der Falltiefe zunimmt.

Der Einsatz von Computerwerkzeugen unterstützt die interaktive Anpassung von Funktionen an Daten, d.h. man kann die Parameter einer gewählten Funktionenschar interaktiv und iterativ so lange ändern, bis man eine gute Übereinstimmung mit den Daten erhält. In der Statistik sind spezielle Anpassungsmethoden entwickelt worden, wie die Methode der kleinsten Quadrate. Es erscheint aber didaktisch legitim, zunächst visuelle, intuitive Kriterien der Übereinstimmung anzuwenden.

#### 2.2.2 Modelle, Funktionen, Daten: Das Beispiel Ballonfahrt

Wir wollen ein weiteres Beispiel diskutieren, bei dem in der Anpassungs- und Validierungsphase auch auf die Residuen zurückgegriffen wird. Darüber hinaus überprüfen wir ein Modell, das wir an einer kleinen Datenmenge gewonnen haben, an weiteren Daten.

Die folgenden zeigen Daten des Aufstiegs eines Wetterballons in den ersten 100 Sekunden. Wir suchen nach einer Funktion, welche den Aufstieg des Ballons beschreibt.

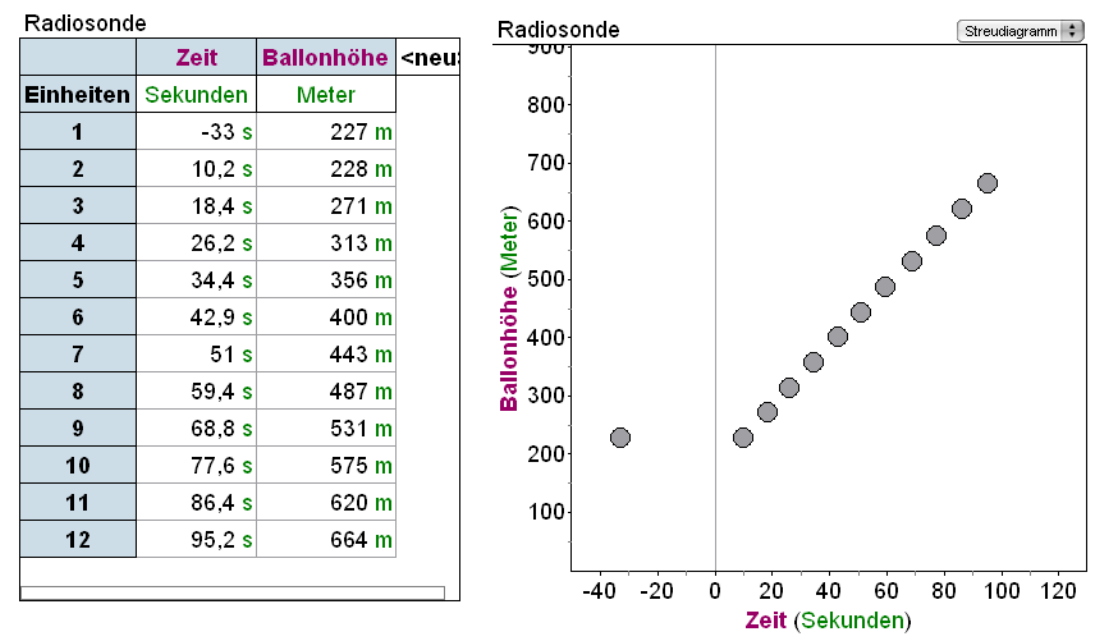

Fig. 8 Daten aus der Datensammlung der Software FATHOM (vgl. auch Biehler, Hofmann, Maxara, & Prömmel, 2006, S. 116ff.)

Daten ernst zu nehmen bedeutet hier, bei der Beschreibung des Bewegungsverlaufes hervorzuheben, dass eine Linearität besteht, aber erst ab 10 Sekunden. Die Abweichung im Zeitbereich unter 0, insbesondere der erste Datenpunkt, ist zu interpretieren. Vermutlich wurde bei 0 Sekunden gestartet und die ganzen 33 Sekunden vorher befand sich der Ballon auf 227 m Höhe. Wir versuchen, eine Funktion nach Augenmaß an die Daten ab 10 Sekunden anzupassen. In FATHOM kann man eine "bewegliche Linie" einfügen, deren Formel angezeigt wird. Diese dreht und verschiebt man solange, bis man eine gute Übereinstimmung erhält. FATHOM unterstützt die Interpretation, indem die Parameter in korrekten Einheiten automatisch angezeigt werden, wenn die Datentabelle selber Einheiten enthält. Die Interpretation des Koeffizienten zur Variablen "Zeit" ist einfach: Der Ballon steigt (angenähert) mit konstanter Geschwindigkeit von 5,09 m pro Sekunde. Die 180 m entsprechen dem y-Abschnitt bei Zeit = 0 und lassen sich nicht direkt in der Sachsituation interpretieren, dieser Wert liefert definitiv keine vernünftige Vorhersage für den Zeitpunkt 0. Wir wissen aus der Sachsituation aber, dass sich der Ballon dort vermutlich auf etwa 227 befunden hat. Den Gültigkeitsbereichs des Modells wird man etwa ab 10 Sekunden beginnen lassen, zwischen 0 und 10 war fand eine uns nicht näher bekannte Startphase statt.

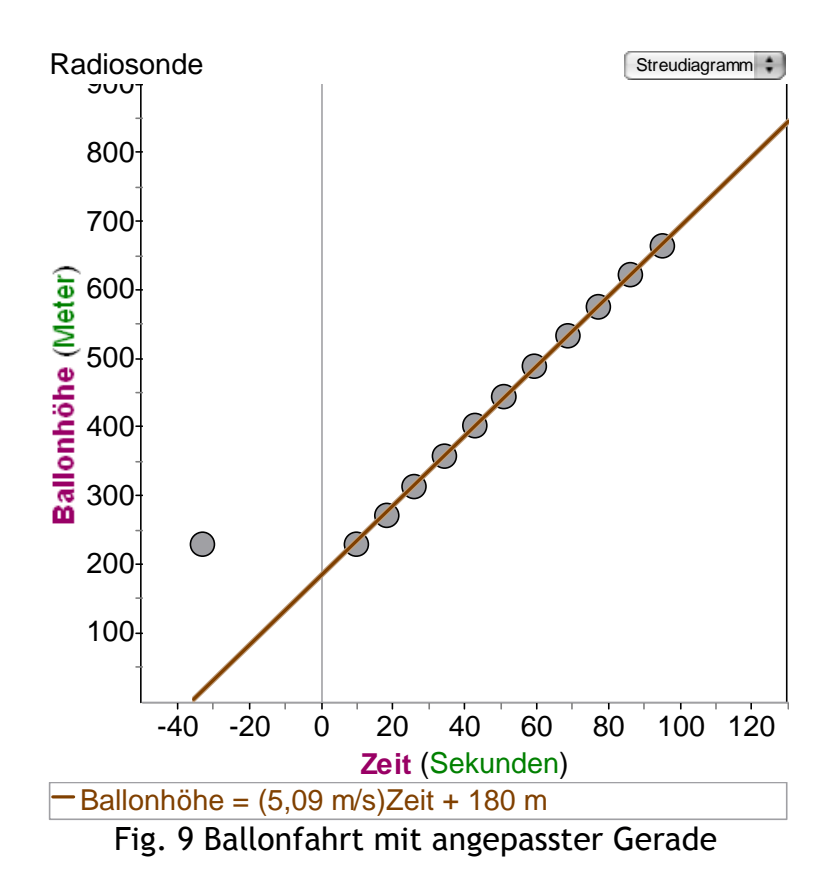

In der Algebra könnten die Schüler gelernt haben, dass Terme, die mathematisch äquivalent sind, unterschiedliche Interpretationsmöglichkeiten im Sachkontext erlauben können. Termumformung kann gezielt eingesetzt werden, um die Interpretierbarkeit einer Gleichung zu verbessern (Malle, 1993). Wir wenden diese Strategie hier an: Man kann die Gleichung nämlich umschreiben als

$$
Ballonhöhe = 5,09 \frac{m}{s} \cdot (Zeit - 10,2s) + 231,9m.
$$

In diesem Fall kann man den zweiten Parameter als (Modell-) Höhe für 10,2 s interpretieren. Das Modell weicht hier von den Daten um ein paar Meter nach oben ab. Eine auch in anderen Softwareumgebungen realisierbare Strategie ist es, Funktionen des Typs  $y = a \cdot x + b$  interaktiv anzupassen, indem man z.B. mit Schiebereglern die Variablen a und b bis hin zu einer guten Anpassung verändert. Günstiger ist in diesem, wie auch in anderen Fällen, wo man interaktiv nach einer passenden Funktion sucht, das Folgende. Wir arbeiten mit dem Typ y =  $a \cdot (x - x_0) + b$  für einen geschickt gewählten Wert  $\mathsf{x}_0$ , bei dem dann b als y-Modellwert für die Stelle x<sub>0</sub> interpretierbar ist.

Mit diesem Ansatz starten wir in Fig. 10 (links, oben) mit den von FATHOM gesetzten Defaultwerten für die beiden Parameter, die man durch Regler verändern kann. In Fig. 10 (rechts, oben) finden wir eine optisch gut aussehende Anpassung, deren Parameter sich aber von der ersten Lösung etwas unterscheiden. Wir haben jetzt die beiden Modelle

Ballonhöhe = 5,09
$$
\frac{m}{s}
$$
·(Zeit − 10,2s) + 231,9m  
Ballonhöhe = 5,14 $\frac{m}{s}$ ·(Zeit − 10,2s) + 227m

Solche Unterschiede wird man auch in einer Schulklasse finden, wenn verschiedene Schüler Geraden nach Augenmaß anpassen. Im Bereich bis 100 Sekunden unterscheiden sich die beiden Funktion kaum, beide scheinen gleich gute Modelle für die Daten zu sein (Fig. 10, links unten).

Auf der Basis der beiden Geraden kann man nun Extrapolationen, Vorhersagen für die künftige Entwicklung vornehmen. Es ist lehrreich, sich die unterschiedlichen Prognosen anzusehen. Bis z.B. 3600 Sekunden, also einer Stunde, sieht man praktisch keinen Unterschied (Fig. 10, rechts unten).

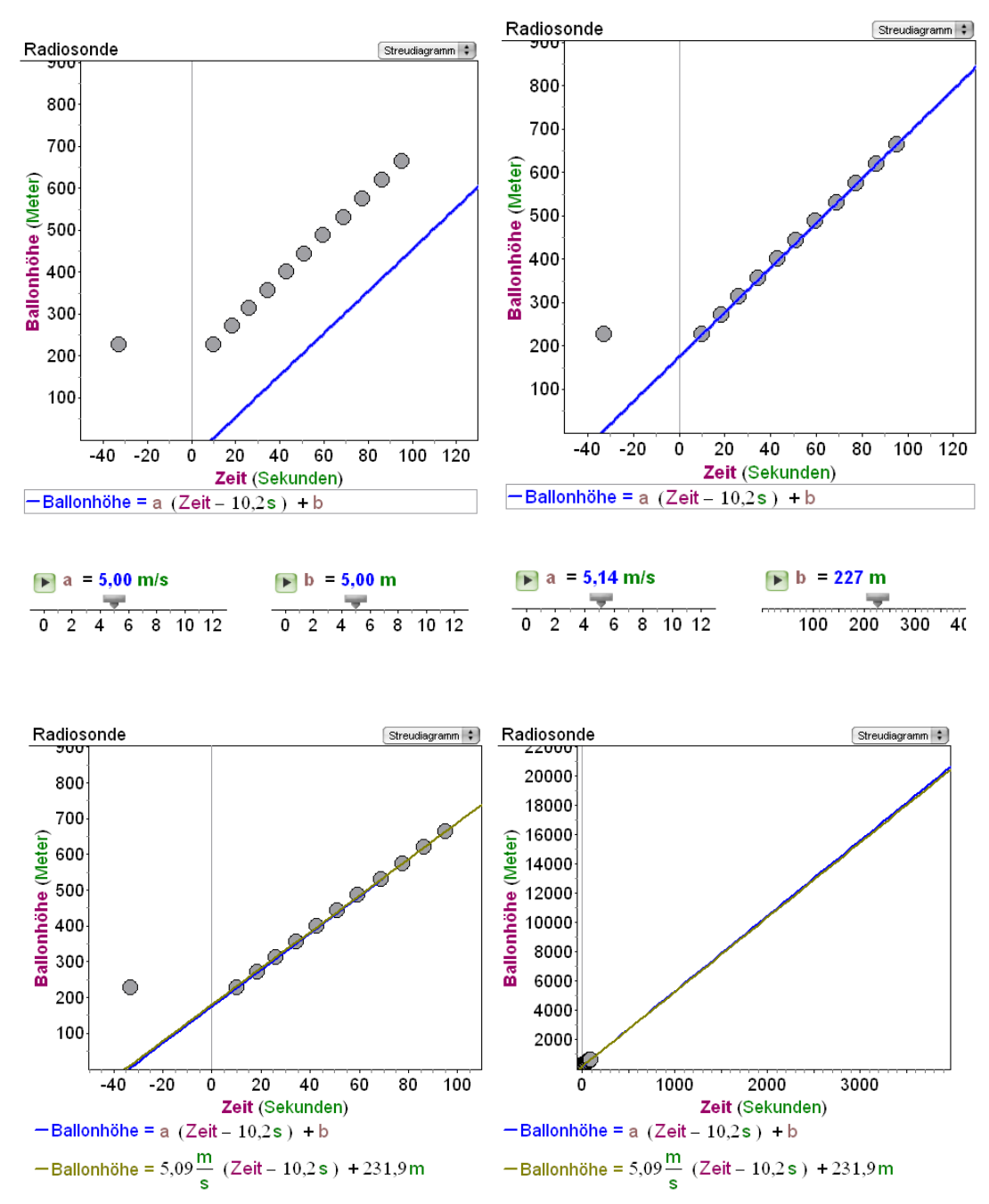

Fig. 10 Streudiagramme mit parametrisierter Gerade, a = 5,14; b = 227

Wir sehen uns jetzt die Residuen an und können wieder interessante Entdeckungen machen. Erst in der Vergrößerung in Fig.11a erkennt man eine Struktur, die man vorher noch nicht gesehen hat: eine systematische Abweichung von Modell und Daten. In absoluten Werten sind die Residuen nicht so groß, 6 m bei einer Höhe bis zu 700 m ist relativ wenig, aber die systematischen Abweichungen lassen nun eine feinere Modellierung zu. Bis zu 60 Sekunden hat man eine positive Steigung, dann eine negative Steigung der Residuen. Um eine noch bessere Passung zu bekommen, müsste man für die ersten 60 eine höhere Geschwindigkeit wählen, danach eine geringere, also mit zwei verschiedenen Parametern a arbeiten.

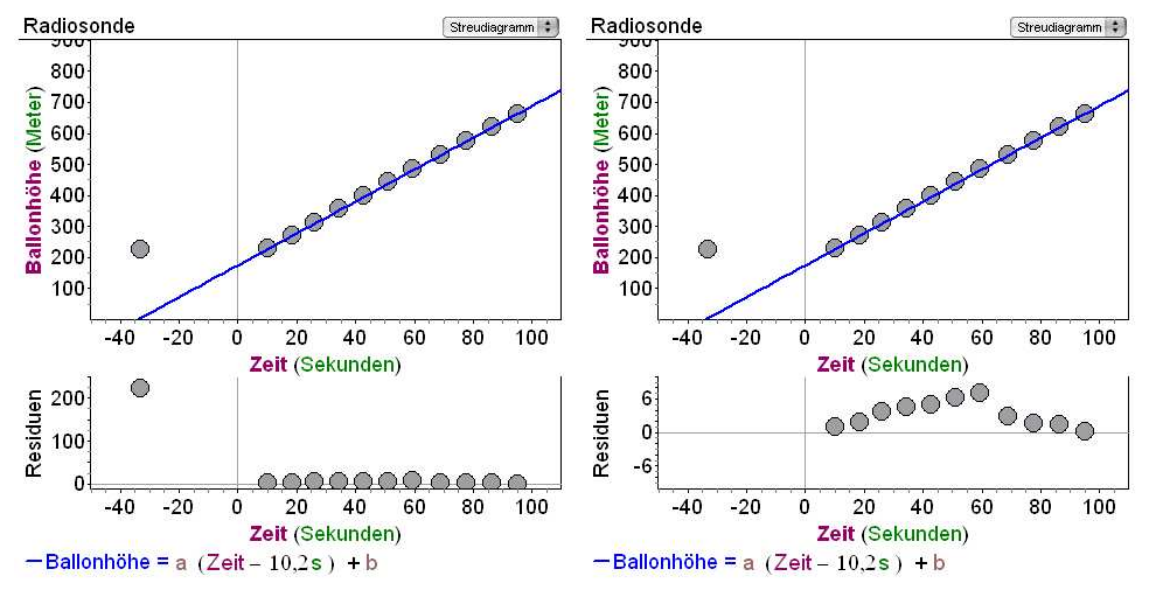

Fig. 11a Residuendiagramm zur Funktion mit  $a = 5.14$  m/s und  $b = 227$  m.

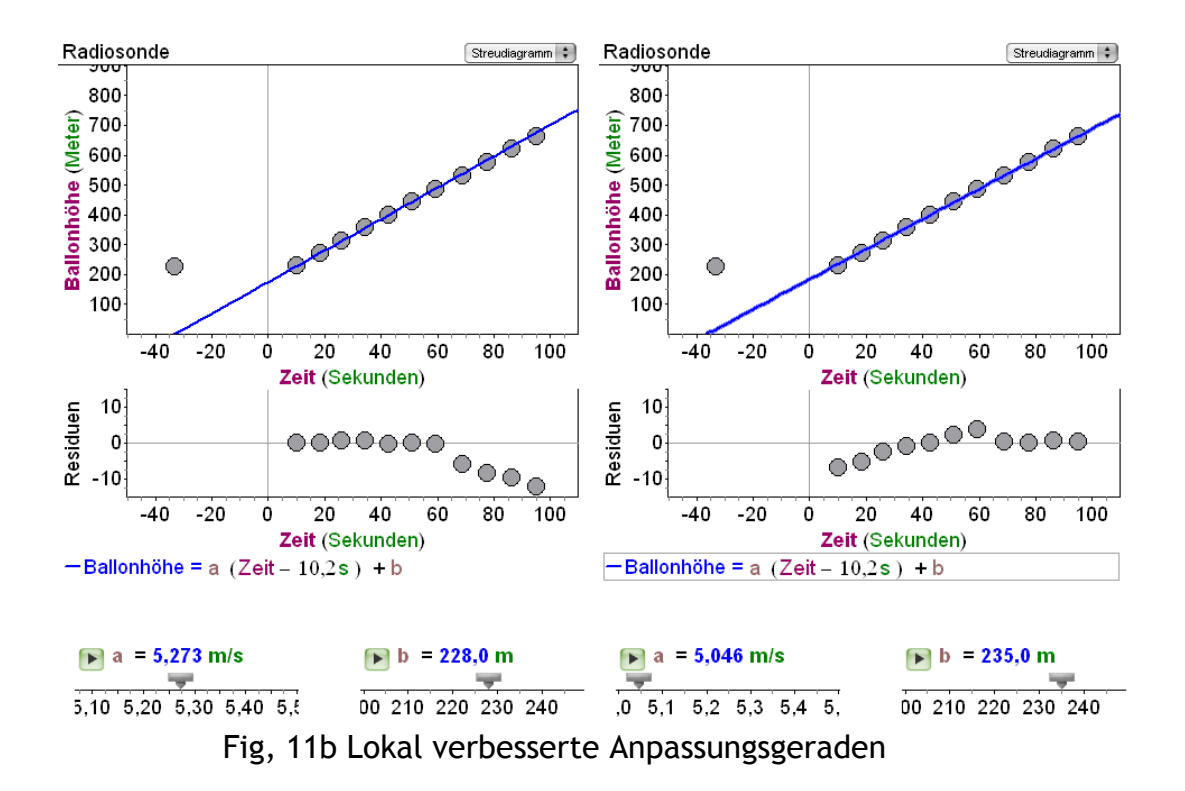

Durch Feintuning der Parameter (dazu Änderung der Skala des Reglers) erreichen wir für die ersten 60 Sekunden in der Fig. 11b links eine sehr gute Anpassung, für die folgende Zeit liefert die Parametereinstellung in der rechten Graphik eine sehr gute Übereinstimmung; die Feinheiten können nur im Residuendiagramm gesehen werden. Interpretieren kann man das so, dass die Geschwindigkeit von 5,27 m/s auf 5,05 m/s abnimmt.

Das Beispiel bietet weitere didaktische Möglichkeiten. In den empirischen Wissenschaften ist es üblich, Extrapolationen und Vorhersagen an weiteren Daten zu prüfen, wenn man von der Richtigkeit des Modells noch nicht überzeugt ist. Wir wenden dieses Prinzip an, indem wir weitere Daten des Ballonflugs einbeziehen. Es sind mehr Daten verfügbar, die der Lehrer zunächst zurückhalten könnte. In Fig. 12 rechts haben wir eine zweite Gerade eingezeichnet, die den späteren Verlauf angemessen wiedergibt.

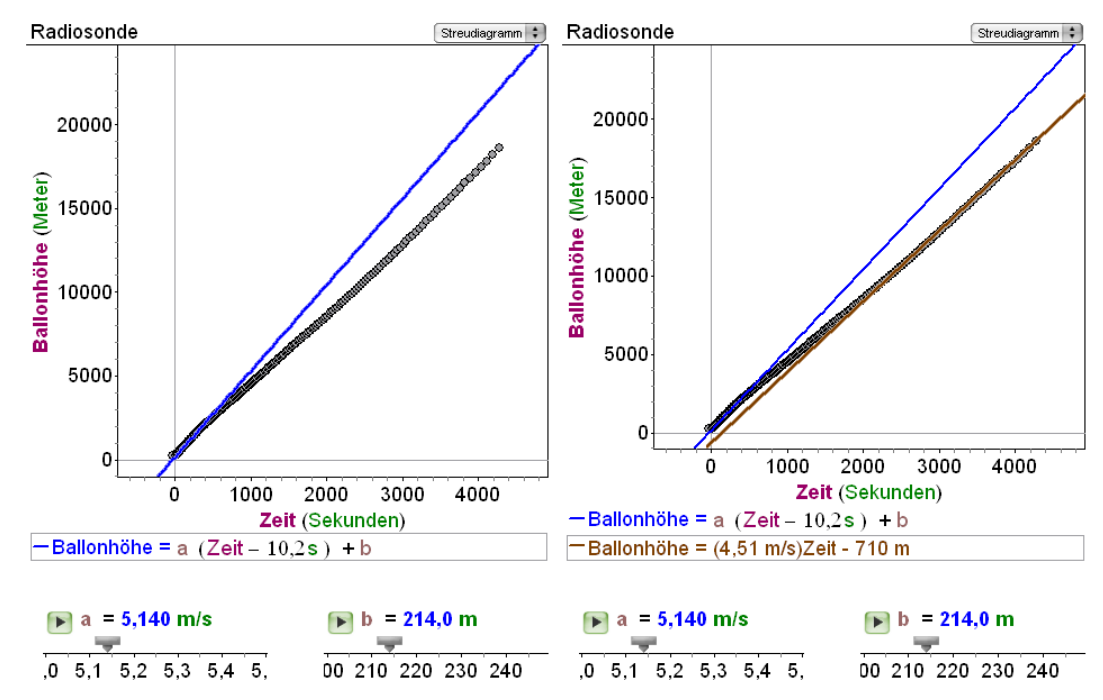

Fig. 12 links: Neue Daten mit erster Modellgeraden, rechts: mit zusätzlicher passender Modellgeraden für die Zeit ab 2000 Sekunden.

Insgesamt stellen wir fest: Die Geschwindigkeit hat sich verlangsamt. Wir können das erste Modell (konstante Geschwindigkeit von etwa 5,14 m/s in den ersten 500 Sekunden und das zweite Modell (4,51 m/s etwa ab 2000 Sekunden) zugrunde legen. Dazwischen liegt eine Übergangszeit mit abnehmender Geschwindigkeit, die wir durch eine Gerade mit der Steigung von 4 m/s gut annähern könnten. Eine stückweise lineare Funktion gibt hier ein gutes Modell ab.

## 3. Leitidee Daten in der Praxis: Beschreibende Statistik mit Daten aus webgestützten Umfragen der Schüler

Wir wollen uns jetzt ganz konkret mit einem Unterrichtsexperiment befassen, in dem die Schüler den gesamten Zyklus einer statistischen Untersuchung durchlaufen haben, von der Fragebogenkonzipierung bis zur Auswertung. Dabei geht es mathematisch um die in den vorangehenden Abschnitten noch nicht behandelten Themen "Statistische Verteilungen" und "Mittelwerte".

## 3.1. Die Problematik und das Potential eigener Umfragen

Die eigene Datenerhebung durch Schülerinnen und Schüler hat in jedem Fall den Reiz des Authentischen und des persönlichen Bezugs. Die Durchführung von Umfragen und die Erfassung von Daten sind aber sehr zeitaufwändig. Oft bleibt dann nicht mehr genügend Zeit für eine Analyse und Interpretation. Erhebt man weniger Daten , z.B. nur der eigenen Klasse, so hat man so wenige Fälle, dass sich kaum interessante Schlussfolgerungen ziehen lassen.

Eine Möglichkeit ist es, auf vorbereitete Erhebungsbögen zurückzugreifen, zu denen schon Daten vorliegen. Die Daten der eigenen Untersuchung können dann dazu erhoben werden und mit den anderen Daten verglichen werden. Das ist die Idee von sog. "Data Sharing Projects", wie zum Beispiel das Projekt "Census at School" (http://www.censusatschool.ntu.ac.uk/). Weitere Projekte haben wir auf Datenkompetenz hinuntersucht<sup>5</sup>. In kleinerem Rahmen ist diese Idee in dem Muffins-Projekt (Medien- und Freizeitgestaltung für interessanten Stochastikunterricht<sup>6</sup> verwirklicht worden, in dem teilnehmende Schulen webgestützt Daten zur Medien- und Freizeitnutzung ihrer Schüler erheben und auf bereits vorhandene Daten über die Projekthomepage zugreifen können (Biehler, Kombrink, & Schweynoch, 2003; Schweynoch, 2003).

Diese Data-Sharing-Projekte haben allerdings den Nachteil, dass die Schülerinnen und Schüler den Fragebogen nicht selber gestalten können. Eine völlig neue Möglichkeit ist durch eine Erweiterung der Software FATHOM um eine so genannte Survey-Komponente gegeben. Man kann in der Software Fragen und mögliche Antwort-Kategorien definieren, ein einfacher "Upload-Befehl" stellt diese unmittelbar als Online-Fragebogen auf einem Server der amerikanischen FATHOM-Entwickler bereit.

| $\mathbf{x}$<br><b>D</b> Info Mein Fathom Survey       |                                            |                                                                          |  |  |  |  |  |
|--------------------------------------------------------|--------------------------------------------|--------------------------------------------------------------------------|--|--|--|--|--|
| Fälle Messgrößen Kommentare Anzeige Kategorien Umfrage |                                            |                                                                          |  |  |  |  |  |
| <b>Merkmal</b>                                         | Format                                     | Frage                                                                    |  |  |  |  |  |
| Geschlecht                                             | Geschlecht Kategorienliste<br>$\mathbf{v}$ | Geschlecht                                                               |  |  |  |  |  |
| ComputerNutzung                                        | Keines                                     | ▼ Wie viele Stunden haben Sie Computer in der vergangenen Woche genutzt? |  |  |  |  |  |
| <b>TV Konsum</b>                                       | Keines<br>▼                                | Wie viele Stunden pro Woche sehen Sie fern?                              |  |  |  |  |  |
| Interesse an Soaps                                     | Interesse<br>▼                             | Wie groß ist Ihr Interesse an Soaps im TV?                               |  |  |  |  |  |
| <neu></neu>                                            |                                            |                                                                          |  |  |  |  |  |
| $\Box$ Daten ersetzen                                  |                                            |                                                                          |  |  |  |  |  |
| Umfrage wurde hochgeladen                              |                                            | Download-Ergebnisse                                                      |  |  |  |  |  |

Fig. 13 Fathom-Interface zur Fragebogenerstellung und zum Up- und Download.

Die zu befragenden Personen können den Fragebogen online ausfüllen. Die Daten können dann nach Abschluss der Befragung als FATHOM-Datei herunter geladen werden und stehen für den Unterricht zur Analyse zur Verfügung. Das zeitraubende Element der Eingabe von Umfragedaten in den Rechner entfällt. Diese Funktionalität stand im Herbst 2005 in einer Beta-Version zur Verfügung, seit Juli 2006 ist sie mit der amerikanischen FATHOM-Version allgemein verfügbar, demnächst auch für die deutschen FATHOM-Benutzer.

Im Rahmen des Unterrichtsexperiments haben wir dieses Potential untersucht.

 $\overline{a}$ 

 $^5$ vgl.http://www.mathematik.uni-kassel.de/didaktik/biehler/DataSharing.htmlfür weitere Projekte

<sup>6</sup> http://www.mathematik.unikassel.de/didaktik/HomePersonal/biehler/home/Muffins/Muffins.htm

## 3.2 Überblick über den Unterrichtsversuch

Der Unterricht fand im Herbst 2005 an der Reformschule Kassel (Gesamtschule) in zwei Kursen der Lehrerinnen Viola Gramß-Wildanger und Renate Bendrien statt. Vier Studierende waren im Rahmen von schulpraktischen Studien aktiv beteiligt (Tamara Brill, Dag Jöhrens, Alexander Kallmeyer, Ronja Reiff ), ein weiterer Studierender hat die Schülerleistungen und –einstellungen im Rahmen seiner Staatsexamensarbeit ausgewertet (Meister, 2006). Alle diese Personen haben gemeinsam mit dem Autor bereits in der Planungsphase im Sommersemester 2005 kooperiert und Konzept und Material für den Unterricht ausgearbeitet.

Der Unterricht fand 5 Wochen lang in 2 jahrgangsübergreifenden Gruppen (Kl. 6 – 8) statt, und zwar im Rahmen des an dieser Schule spezifischen "Projektunterrichts", dem jede Woche 8 Unterrichtsstunden zur Verfügung stehen. Neben einem Computerraum konnten von uns 6 Laptops zur Verfügung gestellt werden, so dass beiden Gruppen jederzeit ausreichend viele Computerarbeitsplätze zur Verfügung standen. Der Unterricht fand in großen Teilen in Kleingruppen statt. Diese Aufteilung entspricht der "Projektphilosophie" der Reformschule, in der Schülerinnen und Schüler weitgehend selbständig die von Ihnen verfolgten Projekte bestimmen dürfen. Durch die Teilnahme der Praktikanten am Unterricht stand viel Lehrpersonal zur Unterstützung von Kleingruppenarbeit zur Verfügung.

Die Umfrage sollte unter dem Oberthema "Was machen wir in der Freizeit?" bzw. "Was für Bedürfnisse haben wir hinsichtlich der Freizeitgestaltung?" stehen. Jede Kleingruppe konnte sich dazu auf ein "Unterthema" einigen und dazu selbständig einen Teilfragebogen konzipieren. Alle Teilfragebögen wurden dann in einem Fragebogen zusammengefasst, der mit der Software FATHOM online gestellt wurde.

Den Unterricht haben wir in den folgenden Phasen geplant und realisiert:

- 1. Online-Befragung zum Fernsehverhalten (Fragebogen von uns konzipiert)
- 2. Vororientierungsphase
- Ansatzweise Auswertung der Fernseh-Daten, händisch und mit FATHOM 3. Hauptphase 1
	- Entwicklung eines eigenen Fragebogens, dazu Entwicklung von Auswertungsfragen
	- Einführung in FATHOM
- 4. Hauptphase 2
	- Durchführung der Befragung zur Freizeitgestaltung (online-gestützt)
	- Stationenarbeit zu statistischen Darstellungen und Begriffen
- 5. Auswertungsphase (Freizeitdaten)
- 6. Präsentationsphase (Freizeitdaten)

An den zwei webgestützten Befragungen nahmen etwa 150 – 200 Schülerinnen und Schüler der Reformschule teil. Der Zyklus einer statistischen Erhebung im Sinne der Durchführung eines Projektes wurde durch zwei wesentliche Komponenten ergänzt, in dem systematisch Wissen und Können von allen beteiligten Schülern erworben werden sollten, in der Hauptphase 1 war das die Einführung in FATHOM, in der Hauptphase 2 die Stationenarbeit zur Statistik. Diese Kombination von Projektarbeit und systematischer Wissensentwicklung ist einerseits ein durchaus praktiziertes Konzept im Fachunterricht, im Projektunterricht der Reformschule ist das aber nicht das übliche Vorgehen (Ludwig, 1998).

## 3.3 Zum Verlauf des Projektunterrichts

Im folgenden werden einige Schlaglichter auf die einzelnen Phasen des Unterrichts geworfen, dabei werden auch die verwendeten Daten und Fragestellungen angesprochen, die die Schüler untersucht haben.

Vororientierungsphase. Da die Schüler praktisch keine Erfahrungen mit der Konzipierung und computergestützten Auswertung von Fragebogen hatten, erschien es uns sinnvoll, eine Vororientierungsphase vorzuschalten, in dem ein Datensatz ansatzweise händisch und mit Unterstützung der Software FATHOM ausgewertet wird. Diese Phase hatte gleich mehrere Funktionen: exemplarisch wurde ein Fragebogen mit verschiedenen Fragetypen behandelt, und die Schüler machten sich mit der Verbindung von Fragebogen und Datenrepräsentation in der Software vertraut. Die Auswertungsmöglichkeiten der Software wurden kennen gelernt, um die Motivation zu fördern, sich die Software als Werkzeug zur Datenanalyse anzueignen und Interesse an der Software zu wecken. Dazu wurde in Kauf genommen, dass der Fragebogen zum Fernsehverhalten vom Projektteam und nicht von den Schülern konzipiert wurde. Allerdings ging es um Daten der eigenen Schule einschließlich ihrer eigenen Daten. Die Daten wurden bereits vor den Sommerferien erhoben. Sie standen dem Projektteam zur Verfügung. Sie wurden in den Materialien genutzt, die für die Einführung in FATHOM und die Stationenarbeit zu statistischen Begriffen vor Beginn des Unterrichts konzipiert und entwickelt wurden.

Hauptphase 1. In Kleingruppen wurde abwechselnd einerseits unter Anleitung in die Software FATHOM eingeführt, zum anderen arbeiteten die Kleingruppen an der Entwicklung ihres Fragebogens, wobei auch Auswertungsfragen mitentwickelt wurden, da das Design des Fragebogens auf die Erkenntnisinteressen bezogen werden sollte.

FATHOM-Einführung. Die Einführung in FATHOM erfolgte in Basisfunktionalitäten, so dass die Schüler einfache Auswertungstabellen mit Kennzahlen wie Median und arithmetisches Mittel, Punkt- und Säulendiagramme, sowie Histogramme für quantitative Merkmale erstellen lernten. Da ein Gruppenvergleich (Unterschiede zwischen Klassen, Geschlechtern etc.) untersucht werden sollten, wurden die Schüler in "Filter" eingeführt, um Teilmengen der Schüler zur Analyse auszusondern, sie wurden mit der "Analyse nach Gruppen" vertraut gemacht, die FATHOM dadurch vereinfacht, dass man eine gruppierende Variable einfach auf die horizontale Achse ziehen kann. Die Schüler lernten, wie man Kennzahlen in Diagramme einzeichnen kann.

Um die Verbindung zu händischem Arbeiten zu sichern, wurden Auswertungen mit kleinen Datensätzen, die die Schüler bereits händisch gemacht hatten, dann auch in FATHOM übertragen. Wir betrachten ein Beispiel.

Die wöchentliche Gesamtzeit für das Fernsehen lässt sich folgendermaßen darstellen. Das Punktdiagramm ist "die" Basis-Darstellung für quantitative Daten, die einfacher zu verstehen ist, als Darstellungen wie Histogramme, die auf Häufigkeitsverteilungen beruhen (Konold & Higgins, 2003). Wir haben mit beiden Darstellungen gearbeitet und Verbindungen hergestellt. Mit FATHOM kann man in dem Panel rechts oben zwischen verschiedenen Darstellungen wechseln, die dynamisch verknüpften Darstellungen erlauben, jeweils gleiche Teilmengen hervorzuheben. Man sieht Fig. 14 links, wie die ersten beiden Klassen des Histogramms sich im Punktdiagramm abbilden. Über das Kontextmenü können mittels eines Formeleditors Kennzahlen eingezeichnet werden (Fig. 14, rechts). Im Sinne einer didaktischen Reduktion wurden als Kennzahlen nur arithmetisches Mittel und Median eingeführt. Schülern standen dann Verteilungsgraphiken und Kennzahlen als Basis für Beschreibungen und Interpretationen zur Verfügung.

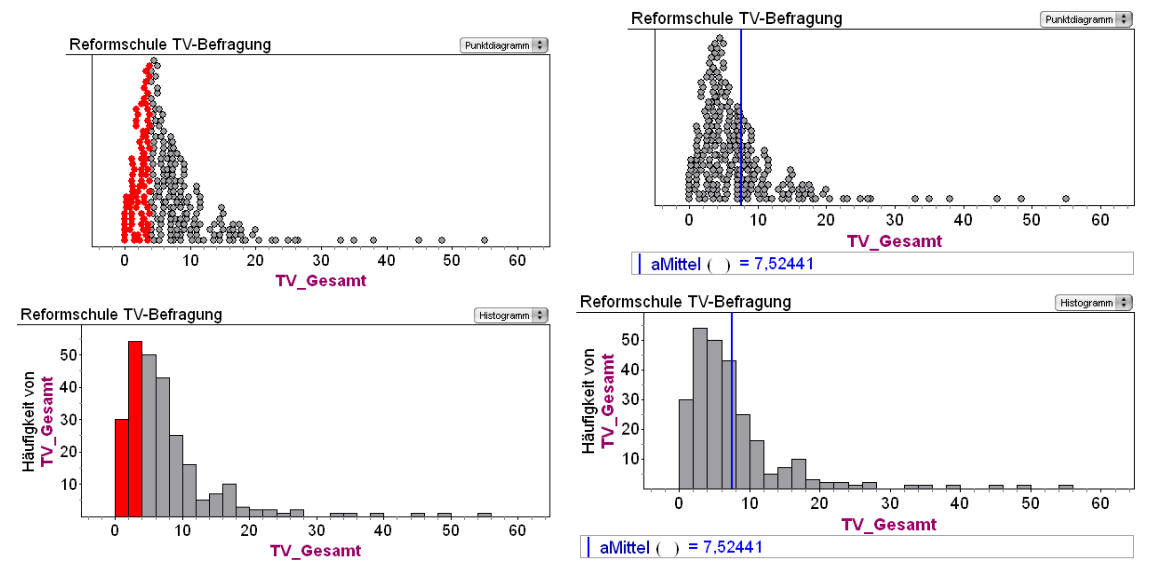

Fig. 14 Fernsehdaten der Reformschule, Gesamtzeit für wöchentliches Fernsehen in Stunden

Für kategoriale Merkmale wurde mit Säulendiagrammen (Fig. 15, oben links) gearbeitet, ferner wurde ein einfaches Kommando zur Häufigkeitsauszählung eingeführt (Fig. 15, unten links). Die Frage, ob ältere Schüler mehr fernsehen, kann z.B. mit Filtern bearbeitet werden, die man der jeweiligen Graphik hinzufügen kann. Wir setzen die Grenze zwischen jungen und alten Schülern bei 12 Jahren, womit wir die befragte Schülergruppe ungefähr gleich aufteilen. Anhand der Graphik in Fig. 15 (rechts oben und unten) kann man unter anderem feststellen, dass die älteren Schüler (ab 12) im Durchschnitt 3 Stunden oder 50% mehr fernsehen als die jüngeren Schüler (unter 12). Ein versierter Datenanalytiker sieht den Unterschied auch an der nach rechts verschobenen Verteilung der älteren Schüler. Für unsere Schüler war die technische Realisierung in FATHOM (Einfügen der Filter und der Kennzahlen über den über das Kontextmenü aufrufbaren Formeleditor) relativ unproblematisch. Die interpretative Nutzung der Darstellungen zum Verteilungsvergleich stellte aber naturgemäß höhere Anforderungen.

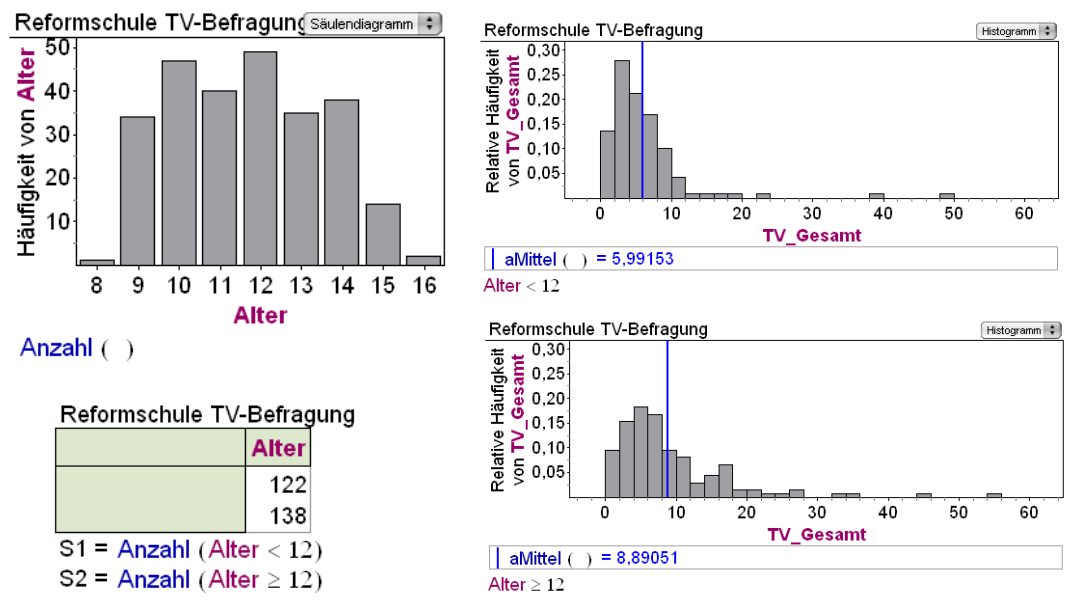

Fig. 15 Fernsehdaten der Reformschule mit Altersabhängigkeit

Entwicklung eines eigenen Fragebogens. Bei der Entwicklung von Fragen waren die in der Orientierungsphase kennen gelernten "Typen" hilfreich, und die Schüler konnten zwischen offenen Fragen, Fragen mit vorgegebenen Antwortkategorien (Ordinalskalen) und Fragen nach Zahlen unterscheiden. Folgende Unterthemen wurde von den 8 Gruppen ausgewählt: Individueller Sport, Musik, Kreative Hobbies, Freunde treffen, Mannschaftssport, Computer(verhalten), Essgewohnheiten, Telefonieren. Mit erheblichem Überzeugungsaufwand musste die Gesamtzahl von Fragen pro Gruppe auf 10 begrenzt werden. Einschließlich der Unterfragen hatte der Gesamtfragebogen dann dennoch über 100 Fragen. Nur ein Bruchteil konnte später ausgewertet werden, aber das mussten die Schüler erst selber erfahren.

Entwicklung von Auswertungsfragen. Die Qualität der Auswertungsfragen variierte zum Teil stark, die Kleingruppen wurden dabei unterschiedlich stark von den Lehrpersonen und Praktikanten unterstützt. Beispiele für Fragen waren:

- 1. Wie oft und wie lange treffen sich die Freunde in der Woche? (Es wurde die Verteilung insgesamt betrachtet)
- 2. Wie viele Schüler basteln gerne? (Häufigkeit zu einer einzelnen Ausprägungen)
- 3. Treiben die Befragten, die sich zu dick finden, viel Sport? (Verknüpfung von 2 Merkmalen)
- 4. Wie viele Jungen über 13 machen ihr Hobby mit den Eltern? (Verknüpfung von 2 Merkmalen, aber nur Interesse an einer einzigen Häufigkeit)

Während sich die Fragen 2 und 4 nur auf einzelne ("lokale") Aspekte beziehen, beziehen sich 1 und 3 auf ganze Verteilungen und Zusammenhänge zwischen Merkmalen.

Hauptphase 2. Stationenarbeit. Der Kern bestand in selbständiger Stationenarbeit, die sich thematisch um statistische Begriffe und Darstellungen drehte: Die Themen der 4 Stationen waren Häufigkeitsdiagramme, Anteile, arithmetisches Mittel und Median. Dabei ging es wesentlich um mathematische Aspekte, und nicht so sehr um die Nutzung der gelernten Begriffe im Kontext von Dateninterpretationen und Verteilungsvergleichen. Ursprünglich war angedacht, Beispiele mit vorbildlichen Auswertungen zu typischen statistischen Fragetypen, z.B. Verteilungsanalyse und Vergleich von zwei Verteilungen zu erstellen, um gleichsam eine Interpretationskultur auf Vorrat zu kultivieren. Dies wurde aus Zeitgründen nicht mehr realisiert, wäre aber auch angesichts des zeitlichen Umfangs der Stationenarbeit vermutlich in dieser Phase ohnehin dysfunktional gewesen.

Webgestützte Datenerhebung. Parallel zur Stationenarbeit lief die Datenerhebung für die beiden Kurse und einen weiteren Teil der Schüler der Reformschule, insgesamt 182 Personen. Der Auszug in Fig. 16 dokumentiert Fragen zu Computer- und Internet sowie zu Essgewohnheiten. Hinter "bitte wählen" verbergen sich die von den Schülern vorgegebenen Antwortmöglichkeiten (ordinal oder nominal, technisch gesprochen).

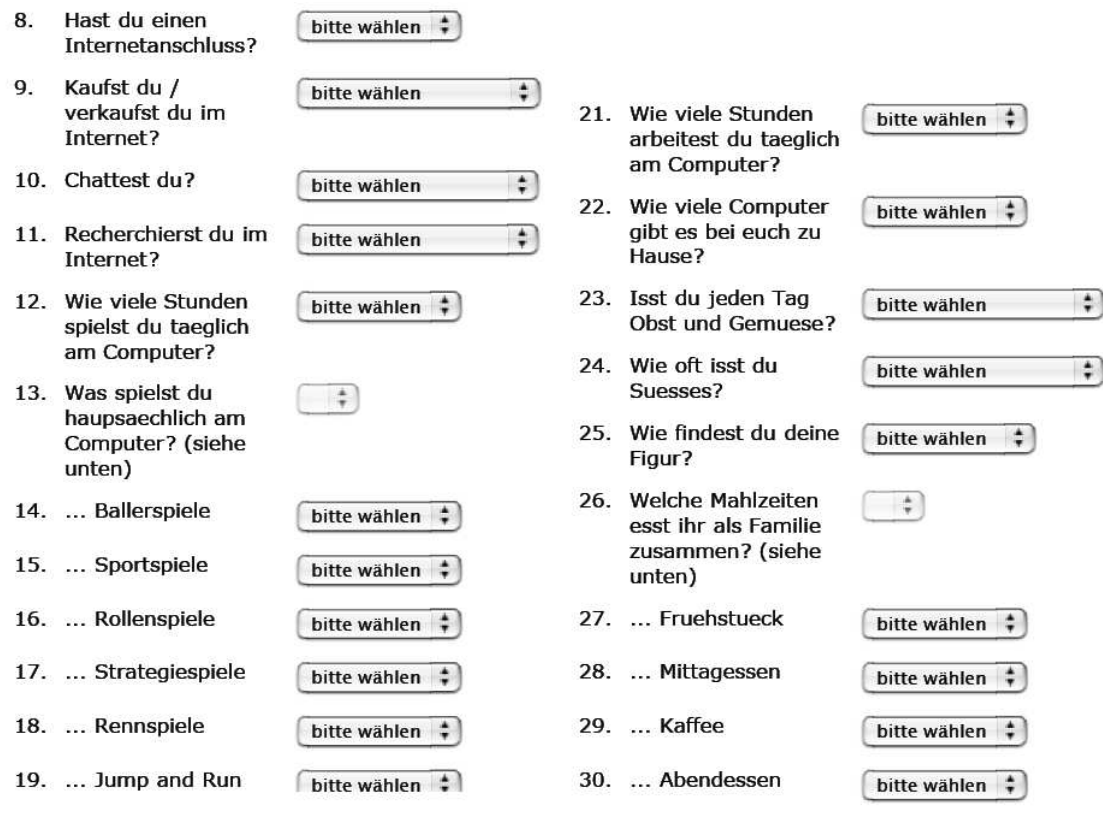

Fig. 16 Auszüge aus dem von den Schülern entwickelten Fragebogen

Auswertungs- und Präsentationsphase. Die Zeit für die Auswertung- und Präsentation war tendenziell zu kurz, dennoch gelang es den einzelnen Gruppen, Plakate mit Auswertungen zu Einzelfragen zu erstellen. Es sollen einige hier zitiert werden, ohne dass die statistische Auswertung und die Interpretationsqualität detailliert bewertet werden soll.

Beispiel 1. Essverhalten und Sport. Im folgenden Diagramm (Fig. 17) haben die Schüler mit einem Filter (Figur = "zu dick") zunächst eine Teilmenge der befragten Schüler herausgefiltert. Sie wählen angemessene Verteilungsdiagramme und Mittelwerte und rechnen den wöchentlichen Mittelwert auf Tagesdurchschnitte um. Anschließend wird eine persönliche Wertung der Befunde vorgenommen.

Es wäre interessant gewesen, im Vergleich auch diejenigen zu betrachten, die ihre Figur genau richtig finden oder zu dünn. Man sieht in Fig. 18, dass die Sich-zu-dick-Findenden im Mittel (sogar) eine Stunde weniger Sport machen als die, die sich figurmäßig genau richtig finden. (Der Durchschnitt von 38,2 bei den zu dünnen erklärt sich durch den (unglaubwürdigen) Ausreißer). Dies wäre ein guter Aufhänger, um zum Median zu wechseln.

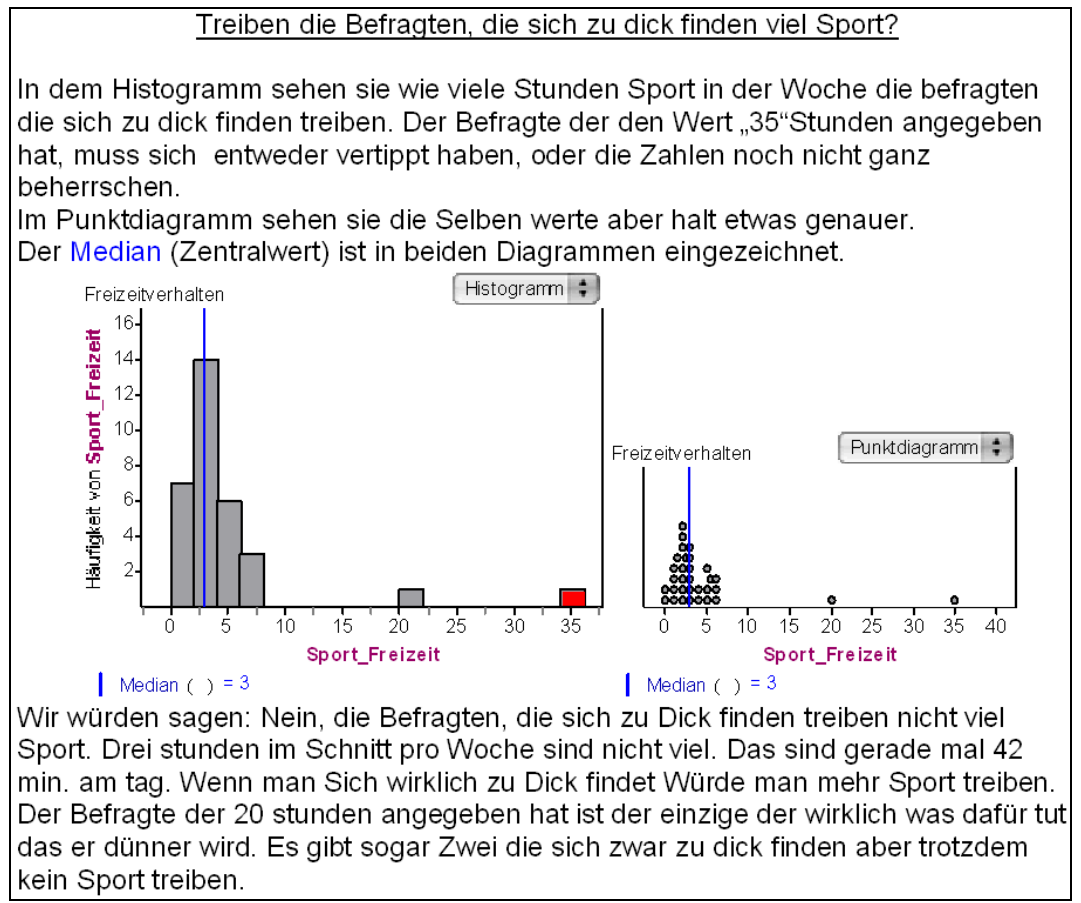

- Fig. 17; Sport\_Freizeit gibt die wöchentlichen Stunden an, die für das Sporttreiben in der Freizeit aufgewendet werden.
	- Es wurde die Teilmenge der Befragten ausgewählt, die sich zu dick finden; entnommen dem Word-Dokument einer Schülergruppe.

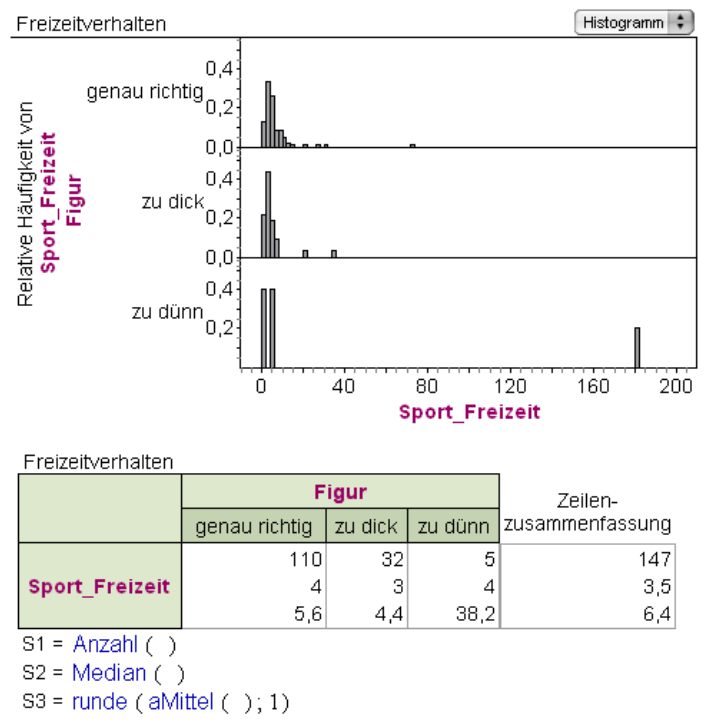

Fig. 18 Sportverhalten und Selbstwahrnehmung des eigenen Körpergewichts

Auswertungen, die systematisch alle Ausprägungen einer gruppierenden Variablen wie in Figur 18 einbeziehen, sind von den Schülern eher seltener vorgeschlagen worden.

Beispiel 2 Computerspielen. In Fig.19 untersuchen die Schüler die Hypothese, dass diejenigen, die einen Computer besitzen, länger spielen. Die Schüler nutzen FATHOM's Funktionalität und führen eine Analyse nach Gruppen durch, indem sie die gruppierende Variable auf die vertikale Achse der Auswertungstabelle und des Histogramms ziehen. Sie interpretieren die Verteilungsunterschiede global, weisen aber differenziert auch darauf hin, dass es 16 Schüler mit Computer gibt, die gar nicht spielen. Es ist nicht dokumentiert, wie die Schüler zu Ihrem Urteil gelangen, dass diejenigen mit Computer länger spielen. Sie verwenden zum Vergleich Histogramme mit absoluten Häufigkeiten und könnten schlicht nur auf die Höhe der Säulen geachtet haben. Prinzipiell kann diese häufig bei jüngeren Schülern beobachtbare Strategie zu Fehlschlüssen führen, da die zu vergleichenden Gruppen hier sehr unterschiedlich groß sind.

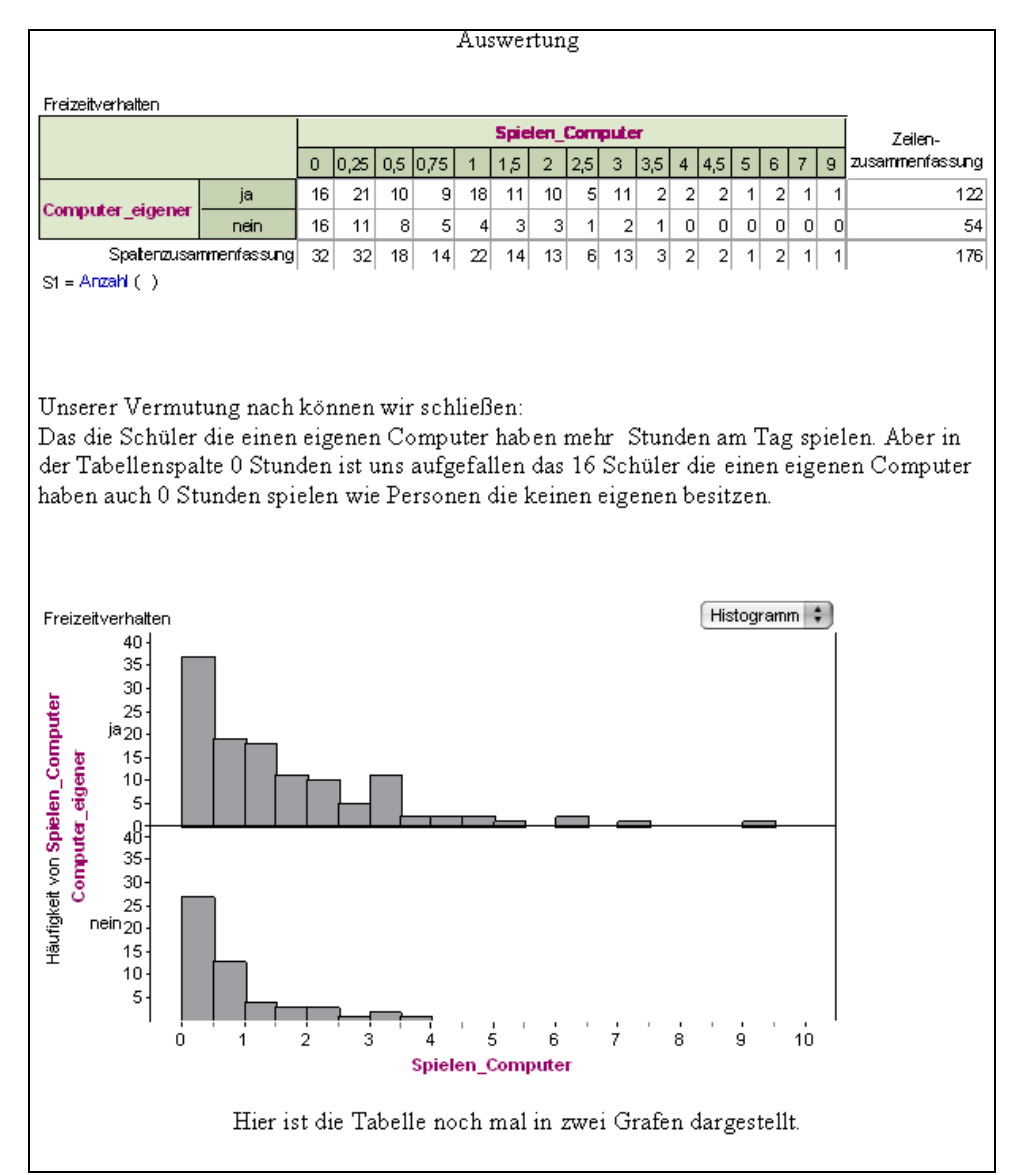

Fig. 19 Computerbesitz und Computer spielen; Auswertung einer Schülergruppe.

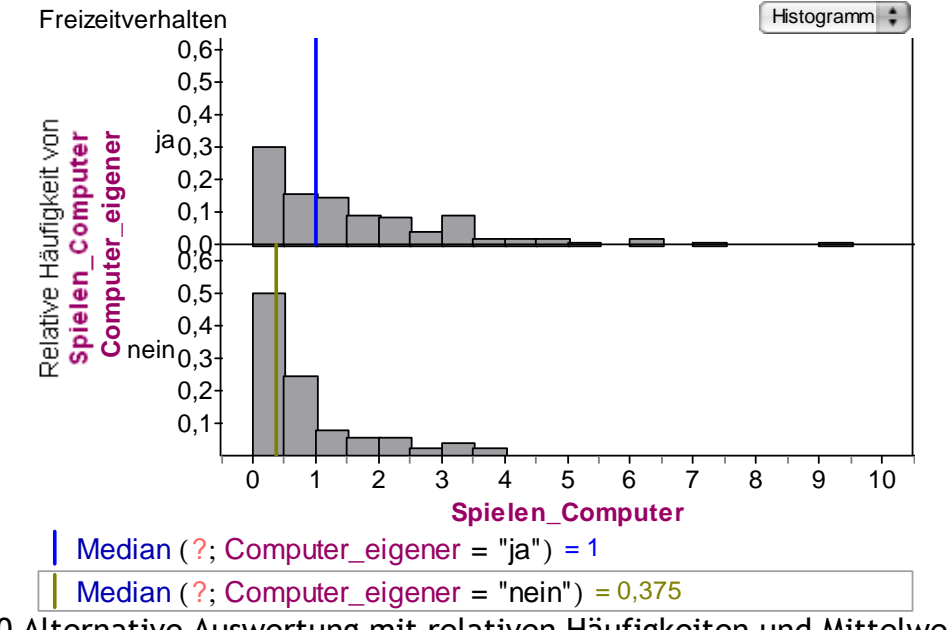

Fig.20 Alternative Auswertung mit relativen Häufigkeiten und Mittelwerten.

Zum Vergleich haben wir in Fig. 20 eine Graphik mit relativen Häufigkeiten und eingezeichnetem Median erstellt, welche die Schlussfolgerungen der Schüler adäquater gestützt hätte: Man sieht sowohl eine Verschiebung der Verteilung der Computerbesitzer zu höheren Wertem als auch die deutlich unterschiedlichen Mediane.

Zusammenfassend können wir folgendes feststellen: Die Schüler haben das Potential zum Verteilungsvergleich aufgebaut, das aber in der Phase der Präsentation nicht weiter kultiviert und verfeinert werden konnte, da zu wenig Zeit bestand, jeweils alternative Auswertungen und Interpretationen mit den Schülergruppen zu diskutieren, um aus Ihnen die am besten passende auszuwählen bzw. die Interpretationen zu verbessern.

## 3.4 Einige Ergebnisse der Evaluationsstudie

Für die Evaluation des Unterrichtsversuches, die noch nicht abgeschlossen ist, steht neben den Praktikumsberichten der 4 Praktikanten die Staatsexamensarbeit von Markus Meister (2006) zur Verfügung. Es sollen einige wenige Ergebnisse heraus gegriffen werden.

#### 3.4.1 FATHOM- Einsatz

Eines der Motive des Unterrichtsversuches bestand darin, den Einsatz der deutschen Version von FATHOM im Unterricht der Sekundarstufe I zu erproben. Die Erfahrungen und die Rückmeldungen durch die Schüler sind ermutigend. Aus der Einstellungsbefragung greife ich einige Ergebnisse heraus.

| Einstellungsbefragung |         |    |  |  |                                            |  |  |  |
|-----------------------|---------|----|--|--|--------------------------------------------|--|--|--|
|                       | Frage_4 |    |  |  | Zeilen-                                    |  |  |  |
|                       | keine   |    |  |  | wenig viele   sehr viele   zusammenfassung |  |  |  |
|                       | 12      | 25 |  |  | 39                                         |  |  |  |

 $S1 = \text{Anzahl}$  ( )

Fig. 21 Frage 4: Hattest du Probleme beim Umgang mit der Software FATHOM?

Einstellungsbefragung

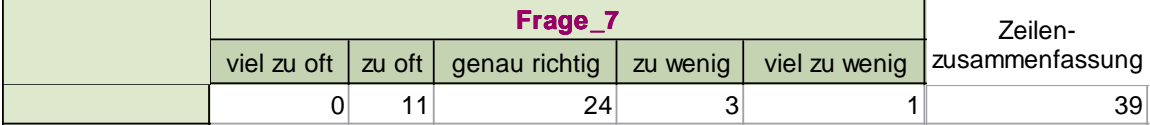

 $S1 =$  Anzahl ()

Fig. 22 Frage 7: Die Software FATHOM wurde im Unterricht . . . verwendet

Einstellungsbefragung

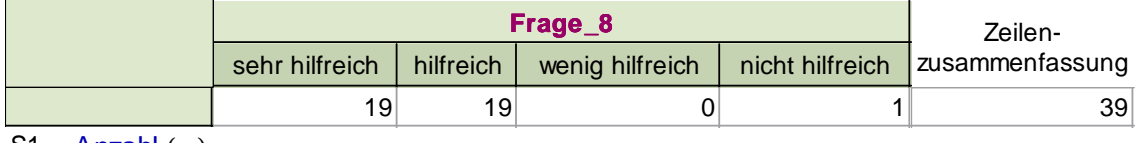

 $S1 =$ Anzahl $( )$ 

Fig. 23 Frage 8: Als wie hilfreich beurteilst du den Einsatz von FATHOM in diesemProjekt?

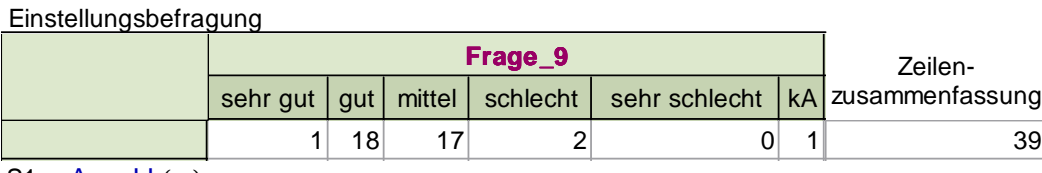

 $S1 = \text{Anzahl}$  ( )

Fig. 24 Frage 9: Stell dir vor, du hast die Aufgabe einen Datensatz mit FATHOM auszuwerten. Schätze ein, wie gut du mit FATHOM umgehen kannst, um diesen Auftrag zu erledigen.

Die Schülerinnen und Schüler haben also insgesamt eine sehr positive Einstellung zur Software, deren Einsatz und ihrer darauf bezogenen Kompetenz. Relativ schlecht schnitt übrigens die Phase der Stationenarbeit ab, was aber hier nicht weiter analysiert werden kann.

#### 3.4.2 Schülerkompetenzen

Einige Eindrücke von den Schülerkompetenzen vermitteln die weiter oben vorgestellten exemplarischen Auswertungen, es würde hier den Rahmen sprengen, Einzelheiten aus dem Kompetenztest und der Interviewstudie darzustellen, die sich bei Meister (2006) finden. Der Projektunterricht bot den Schülern Lernmöglichkeiten auf verschiedenen Ebenen. Global kann man zu den Ebenen folgendes feststellen:

1. Fragebogenkonzipierung: Variablen- und Fragetypen; Problematik von Fragen mit offenen Antwortmöglichkeiten Die Vorbilder aus dem vorgegebenem Fragebogen wurden von den Schülern gut

aufgegriffen und auf ihren eigenen Themenbereich angewendet.

- 2. Tabellenrepräsentation eines multidimensionalen Datensatzes Die Verbindung zwischen Fragenbogen und Tabellenrepräsentation gelang in der Regel sehr gut.
- 3. Begriffe und Darstellungen
	- Säulendiagramme und Histogramme
	- Absolute und relative Häufigkeiten
	- Mittelwerte (im ersten Anlauf)

Die Entscheidung, kein Streuungsmaß explizit einzuführen, erwies sich als insgesamt sinnvoll. Die Begriffe und Darstellungen als solche wurden in der Regel verstanden, wenn man von dem Begriff der relativen Häufigkeit absieht, der naturgemäß von den beteiligten Schülern der Klasse 6 bestenfalls oberflächlich verstanden werden konnte.

Schwierigkeiten zeigten sich dann erwartungsgemäß in der Anwendung der Begriffe und Darstellungen, vor allem bei der Auswahl von Darstellungen und Begriffen, um eine Verteilung zu analysieren oder mehrere Verteilungen zu vergleichen.

4. Einfache Gruppenvergleiche

Es war zu wenig Zeit, um Möglichkeiten des Gruppenvergleichs systematisch zu kultivieren. Die Notwendigkeit, relative Häufigkeiten für den Gruppenvergleich zu wählen, wurde oft nicht gesehen und die Koordination von Aspekten, die man aus Diagrammen ablesen kann mit den Informationen, die Mittelwerte liefern, gelang nur in Ansätzen. Hier liegen aber ohnehin objektive Schwierigkeiten vor, die auch in anderen Studien nachgewiesen wurden (Biehler, 2001; Watson & Moritz, 1999). Zum Teil vereinfachten sich die Schüler die Auswertungsfragen, so dass keine vollständigen Gruppenvergleiche durchgeführt wurden, wenn man wie beispielsweise oben nur das Sporttreiben der Sich-zu-dick-Fühlenden in Augenschein nimmt und nicht mit den anderen Ausprägungen des Merkmals Figur vergleicht.

5. Zyklus Problem -> Plan -> Datenerhebung -> Datenanalyse -> Schlussfolgerungen -> Präsentation

Die Schüler haben exemplarisch den gesamten Zyklus einer statistischen Untersuchung erlebt und aktiv gestaltet. Das Schwergewicht lag in den ersten Phasen dieses Zyklus. Schon aus Zeitgründen dominierte in der Präsentationsphase das vorzeigbare Ergebnis gegenüber dem Feintuning von Darstellungen und Interpretationen.

#### 3.4.3 Unterrichtsgestaltung und Design des Lernmaterials

Aufgrund der besonderen Bedingungen des Projektunterrichts an der Reformschule Kassel sind Verallgemeinerungen nur in Teilaspekten möglich. Die größte Schwierigkeit im Unterrichtsmanagement bestand in der Heterogenität der Lernprozesse. Zum einen waren Lernvoraussetzungen sehr unterschiedlich (Gesamtschule, Schüler der Jahrgänge 6-8 in einer Lerngruppe), zum anderen hat die Organisation des gesamten Unterrichts in Kleingruppenarbeit die Heterogenität und Komplexität des Unterrichtsgeschehens enorm verstärkt. Da die Schüler diese Arbeitsform aber seit Jahren kennen (die Reformschule schließt die Grundschule ein), ergab sich insgesamt ein für uns Beobachter überraschend erfolgreicher und ruhiger Verlauf der selbständigen Arbeitsphasen in Kleingruppen. Die Verfügbarkeit von Praktikanten als zusätzlichen Lehrpersonen war für die Unterstützung der Kleingruppenarbeit natürlich äußerst hilfreich. Für die Studierenden bot dies eine sehr gute Möglichkeit, Fähigkeiten in der Anleitung und Unterstützung von Kleingruppenarbeit zu entwickeln.

Der Einschub stärker lehrerzentrierter Phasen in Verbindung mit der Stationenarbeit, die den Austausch und die Aushandlung gemeinsam geteilten Wissens zum Gegenstand gehabt hätten, hätte sich sicher positiv auf die fachbezogene Kompetenzentwicklung auswirken können. Allerdings wäre dies vermutlich auf Kosten der prozessorientierten Ziele des Projektunterrichts an der Reformschule gegangen, der ja kein Fachunterricht ist, und in dem selbstbestimmtes Lernen der Schüler einen sehr hohen Stellenwert hat.

Im Hinblick auf das Design von Unterrichtsmaterialien hat sich die Gestaltung der Stationenarbeit als großes Problem dargestellt. Die technisch-mathematischen Aspekte ließen sich noch vergleichsweise leicht in dem selbständigkeitsorientiertem Lernmaterial realisieren. Das entwickelte Material war den Schülern aber tendenziell zu textlastig. Das Material enthielt auch interpretative, offenere Teilfragen, die von den Schülern aber nicht immer angenommen und befriedigend beantwortet wurden. Eine Rückmeldung dazu erfolgte nicht immer. Eine bessere Lösung könnte in der aktiven Durcharbeitung von "heuristischen Lösungsbeispielen" zur Datenanalyse oder -interpretation bestehen, analog dazu, wie sie für das Lernen des Beweisens vorgeschlagen werden (Reiss & Renkl, 2002). Hier wäre noch weitere Entwicklungsarbeit zu leisten.

## 4. Schlussbemerkung

Dieser Aufsatz hat angestrebt, konzeptionelle Aspekte mit unterrichtspraktischen Aspekten zu verknüpfen. Um einen breiten thematischen Bereich abzudecken, bezogen sich die Beispiele in Kapitel 2 auf andere Aspekte als Gegenstand des Unterrichtsversuchs war, der in Kapitel 4 dargestellt wurde, in dem die "traditionelleren" mathematischen Themen der Beschreibenden Statistik und Explorativen Datenanalyse, Verteilungen und Mittelwerte sowie Verteilungsvergleiche im Vordergrund standen. Die Software FATHOM wurde zur Unterstützung in allen Phasen des Unterrichts eingesetzt. Eine Software, die vergleichbar die Datenanalyse unterstützt, ist essentiell, um die didaktischen Ziele zu erreichen. Die Beispiele in Kapitel 2 setzen eng an existierenden Themen wie Visualisierung von Zahlen in Klasse 5 bzw. Behandlung von linearen und quadratischen Funktionen in Klasse 8 und 9 an, um an Beispielen theoretisch aufzuzeigen, was es heißen könnte, in diesen Kontexten den Umfang mit realen Daten ernster zu nehmen als bisher, um damit zur Realisierung der Leitidee Daten und Zufall beizutragen, die nicht einfach den bisherigen Zielen in diesen Themenbereichen untergeordnet werden kann.

Daten sind Zahlen mit Kontext. Dieser Selbstverständlichkeit muss in einem anwendungsorientierten Mathematikunterricht noch mehr Geltung verschafft werden.

## Software

FATHOM 2. Key Curriculum Press. Deutsche Adaption: AG Rolf Biehler. Springer 2006 [Testversion zum Download und Infos: http://www.mathematik.unikassel.de/~FATHOM]

## Literatur

- Arbeitskreis Stochastik der GDM. (2003). Empfehlung zu Zielen und zur Gestaltung des Stochastikunterrichts. Stochastik in der Schule, 23(3), 21-26.
- Biehler, R. (2001). Statistische Kompetenz von Schülerinnen und Schülern Konzepte und Ergebnisse empirischer Studien am Beispiel des Vergleichens empirischer Verteilungen. In M. Borovcnik, J. Engel & D. Wickmann (Hrsg.), Anregungen zum Stochastikunterricht (S. 97 – 114). Hildesheim: Franzbecker.
- Biehler, R. (Hrsg.). (1999). Daten und Modelle. mathematik lehren, Heft 97.
- Biehler, R., & Hartung, R. (2006). Leitidee Daten und Zufall. In W. Blum, C. Drüke-Noe, R. Hartung & O. Köller (Hrsg.), Bildungsstandards Mathematik: konkret. Sekundarstufe I: Aufgabenbeispiele, Unterrichtsanregungen, Fortbildungsideen (S. 51-80). Berlin: Cornelsen Scriptor.
- Biehler, R., Hofmann, T., Maxara, C., & Prömmel, A. (2006). Fathom 2 Eine Einführung. Heidelberg: Springer.
- Biehler, R., Kombrink, K., & Schweynoch, S. (2003). MUFFINS Statistik mit komplexen Datensätzen – Freizeitgestaltung und Mediennutzung von Jugendlichen. Stochastik in der Schule, 23(1), 11-25.
- Biehler, R., & Schweynoch, S. (1999). Trends und Abweichungen von Trends Die Entwicklung sportlicher Leistungen bei den Olympischen Spielen. mathematik lehren, Heft 97, 17-22.
- Biehler, R., & Weber, W. (Hrsg.). (1995). Explorative Datenanalyse. Computer + Unterricht 17 (März 1995).
- Blum, W., Drüke-Noe, C., Hartung, R., & Köller, O. (Hrsg.). (2006). Bildungsstandards Mathematik: konkret. Sekundarstufe I: Aufgabenbeispiele, Unterrichtsanregungen, Fortbildungsideen. Berlin: Cornelsen Scriptor.
- Callaert, H. (2000). Höchst erstaunliche Graphen. Stochastik in der Schule, 20(3), 32-34.
- Deutsches PISA-Konsortium. (2000). Schülerleistungen im internationalen Vergleich - Eine neue Rahmenkonzeption für die Erfassung von Wissen und Fähigkeiten. Quelle: www.mpib-berlin.mpg.de/pisa/Rahmenkonzeptiondt.pdf
- Engel, J. (1998). Zur stochastischen Modellierung funktionaler Abhängigkeiten: Konzepte, Postulate, Fundamtentale Ideen. Mathematische Semesterberichte, 45(1), 95-112.
- Engel, J. (1999). Von der Datenwolke zur Funktion. Mathematik lehren(97), 60-64.
- Friel, S. N., Curcio, F. R., & Bright, G. W. (2001). Making Sense of Graphs: Critical Factors Influencing Comprehension and Instructional Implications. Journal for Research in Mathematics Education, 32(2), 124-158.
- Führer, L. (1997). Misstrauensregeln. mathematik lehren, 85, 61-64.
- KMK (Hrsg.). (2004a). Bildungsstandards im Fach Mathematik für den Hauptschulabschluss (Jahrgangsstufe 9) - Beschluss der Kultusministerkonferenz vom 15.10.2004. München: Wolters Kluwer.
- KMK (Hrsg.). (2004b). Bildungsstandards im Fach Mathematik für den Mittleren Schulabschluss - Beschluss der Kultusministerkonferenz vom 4. 12. 2003. München: Wolters Kluwer.
- Kombrink, K. (2004). Statistische Zusammenhänge und Trends ein modellierungsund anwendungsorientierter Zugang. In Beiträge zum Mathematikunterricht 2004 (S. 301 - 304). Hildesheim: Franzbecker.
- Konold, C., & Higgins, T. (2003). Reasoning about data. In J. Kilpatrick, W. G. Martin & D. E. Schifter (Hrsg.), A Research Companion to Principles and Standards for School Mathematics (S. 193-215). Reston, VA: National Council of Teachers of Mathematics.
- Krämer, W. (1991). So lügt man mit Statistik. Frankfurt: Campus.
- Krämer, W. (2001). Statistik in den Wirtschafts- und Sozialwissenschaften. Allg. Stat. Archiv, 85(2), 187-199.
- Ludwig, M. (1998). Projekte im Mathematikuntericht des Gymnasiums. Hildesheim: Franzbecker.
- Malle, G. (1993). Didaktische Probleme der elementaren Algebra. Braunschweig: Vieweg.
- Meister, M. (2006). Evaluation eines computergestützten Projektunterrichts zur Statistik in der Sekundarstufe I aus Sicht von Schülerkompetenzen und Schülereinstellungen. Unveröffentlichte Staatsexamensarbeit, Universität Kassel: Fachbereich Mathematik/Informatik.
- NCTM. (2001). Prinzipien und Standards für Schulmathematik: Datenanalyse und Wahrscheinlichkeit [Deutsche Übersetzung von C. Bescherer & J. Engel]. In M. Borovcnik & J. Engel (Hrsg.), Die NCTM-Standards 2000 ; klassische und Bayessche Sichtweise im Vergleich ; Bericht von zwei Arbeitskreistagungen des Arbeitskreises "Stochastik in der Schule" in der Gesellschaft für Didaktik der Mathematik e.V. vom 29./30. Oktober 1999 und 10.-12. November 2000 in Berlin (S. 11-42). Hildesheim: Franzbecker.
- Ogborn, J., & Boohan, D. (1991). Making Sense of Data: Nuffield Exploratory Data Skills Project. (9 Mini-courses with teacher booklets). London: Longman.
- Reiss, K., & Renkl, A. (2002). Learning to Prove The Idea of Heuristic Examples. Zentralblatt für Didaktik der Mathematik, 34(1), 29-35.
- Schmidt, G., & Lergenmüller, A. (Hrsg.). (2001). Mathematik Neue Wege. Hannover: Schroedel.
- Schweynoch, S. (2003). MUFFINS in der Praxis Ein Bericht über ein Projekt für den Schüleraustausch. Stochastik in der Schule, 23(1), 27-30.
- Spector, W. S. (1956). Handbook of biological data. Philadelphia: Saunders.
- Tukey, J. W. (1977). Exploratory Data Analysis. Reading: Addison-Wesley.
- Vogel, D., & Wintermantel, G. (2003). explorative datenanalyse. Stuttgart: Klett.
- Watson, J. M., & Moritz, J. B. (1999). The beginning of statistical inference: Comparing two data sets. Educational Studies in Mathematics, 37, 145-168.
- Wild, C. J., & Pfannkuch, M. (1999). Statistical thinking in empirical enquiry. International Statistical Review, 67(3), 223-265.

Anschrift des Autors:

Prof. Dr. Rolf Biehler

Universität Kassel, FB Mathematik/Informatik, AG Mathematik-Didaktik

Heinrich-Plett-Str. 40, 34132 Kassel

biehler@mathematik.uni-kassel.de http://www.mathematik.uni-kassel.de/~biehler